# AM263x LaunchPad User Guide

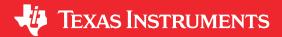

# **Abstract**

The AM263x LaunchPad™ development kit is a simple and inexpensive hardware evaluation module (EVM) for the Texas Intruments™ Sitara™ AM263x series of microcontrollers (MCUs). This EVM provides an easy way to start developing on the AM263x MCUs with on-board emulation for programming and debugging as well as buttons and LEDs for a simple user interface. The LaunchPad also features two independent BoosterPack XL expansion connectors, on-board Controller Area Network (CAN) transceiver, two RJ45 Ethernet ports, and an on-board XDS110 debug probe.

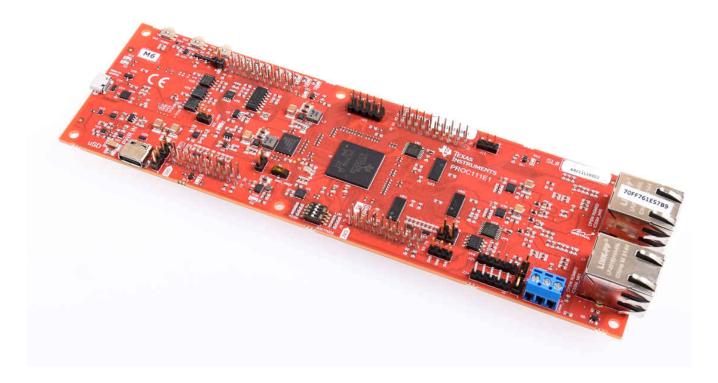

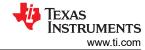

# **Table of Contents**

| Abstract                                                     |          |
|--------------------------------------------------------------|----------|
| 1 Preface: Read This First                                   |          |
| 1.1 Sitara MCU+ Academy                                      |          |
| 1.2 If You Need Assistance                                   |          |
| 1.3 Important Usage Notes                                    |          |
| 2 Kit Overview                                               |          |
| 2.1 Kit Contents                                             |          |
| 2.2 Key Features                                             |          |
| 2.4 BoosterPacks                                             |          |
| 2.5 Compliance                                               |          |
| 3 Board Setup                                                |          |
| 3.1 Power Requirements                                       |          |
| 3.2 Push Buttons                                             |          |
| 3.3 Boot Mode Selection                                      | 14       |
| 4 Hardware Description                                       | 16       |
| 4.1 Functional Block Diagram                                 |          |
| 4.2 GPIO Mapping                                             |          |
| 4.3 Reset                                                    |          |
| 4.4 Clock                                                    |          |
| 4.5 Memory Interface                                         |          |
| 4.6 Ethernet Interface                                       |          |
| 4.7 I2C                                                      |          |
| 4.8 Industrial Application LEDs                              |          |
| 4.10 UART                                                    |          |
| 4.10 MCAN                                                    |          |
| 4.12 FSI                                                     |          |
| 4.13 JTAG                                                    |          |
| 4.14 Test Automation Header                                  |          |
| 4.15 LIN                                                     |          |
| 4.16 MMC                                                     | 38       |
| 4.17 ADC and DAC                                             |          |
| 4.18 EQEP and SDFM                                           |          |
| 4.19 EPWM                                                    |          |
| 4.20 BoosterPack Headers                                     |          |
| 4.21 Pinmux Mapping                                          |          |
| 5 References                                                 |          |
| 5.1 Reference Documents                                      |          |
| 5.2 Other TI Components Used in This Design                  |          |
| 6 Revision History                                           | 49<br>50 |
| / IMPORTANT NOTICE AND DISCLAIMER                            |          |
| List of Figures                                              |          |
| Figure 1-1. MDIO M1 Sticker                                  | 1        |
| Figure 2-1. AM263x LaunchPad Board                           |          |
| Figure 2-1. Awizoox Laurich Fau Board                        |          |
| Figure 2-3. AM263x LaunchPad Top Component Identification    |          |
| Figure 2-4. AM263x LaunchPad Bottom Component Identification |          |
| Figure 3-1. Type-C CC Configuration                          |          |
| Figure 3-2. Power Status LEDs                                |          |
| Figure 3-3. Power Tree Diagram of AM263x LaunchPad           |          |
| Figure 3-4. Push Buttons                                     |          |
| Figure 3-5. Bootmode DIP Switch Positions                    |          |
| Figure 4-1. AM263x LaunchPad Functional Block Diagram        | 16       |
| Figure 4-2. Reset Architecture.                              |          |
| Figure 4-3. PORz Reset Signal Tree                           |          |
| Figure 4-4. WARMRESETn Reset Signal Tree                     |          |
| Figure 4-5. AM263x LaunchPad Clock Tree                      |          |
| Figure 4-6. QSPI Flash Interface                             | 22       |

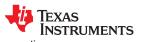

| www.ti.com rrade                                                     | man |
|----------------------------------------------------------------------|-----|
| Figure 4-7. Board ID EEPROM                                          | 23  |
| Figure 4-8. Ethernet PHY #1                                          |     |
| Figure 4-9. Ethernet PHY #2                                          |     |
| Figure 4-10. I2C Targets                                             |     |
| Figure 4-11. Industrial Application I2C LED Array                    |     |
| Figure 4-12. SoC SPI Interface to BoosterPack.                       |     |
| Figure 4-13. UART                                                    |     |
| Figure 4-14. MCAN Transceiver and BoosterPack Header                 |     |
| Figure 4-15. FSI 10 Pin Header                                       |     |
| Figure 4-16. JTAG Interface to XDS110                                | 34  |
| Figure 4-17. Test Automation Header                                  | 3   |
| Figure 4-18. LIN Instances to BoosterPack Header                     |     |
| Figure 4-19. Micro SD Card Connector                                 | 38  |
| Figure 4-20. ADC/DAC Signal Pathing                                  | 39  |
| Figure 4-21. ADC and DAC VREF Switches                               | 40  |
| Figure 4-22. EQEP and SDFM Signal Mapping                            | 4   |
| Figure 4-23. EPWM Signal Mapping to BoosterPack Header               | 42  |
| Figure 4-24. AM263x LaunchPad BoosterPack Pinout                     | 43  |
|                                                                      |     |
| List of Tables                                                       |     |
| Table 3-1. Current Sourcing Capability and State of USB Type-C Cable |     |
| Table 3-2. Voltage Rail Generation.                                  |     |
| Table 3-3. Power Status LEDs                                         |     |
| Table 3-4. LaunchPad Push Buttons.                                   |     |
| Table 3-5. Boot-Mode Selection Table                                 |     |
| Table 3-6. Supported Boot Modes                                      |     |
| Table 4-1. GPIO Mapping Table                                        |     |
| Table 4-2. Ethernet PHY #1 CPSW/ICSSM Select                         |     |
| Table 4-3. Ethernet PHY #1 Strapping Resistors                       |     |
| Table 4-4. Ethernet PHY #2 CPSW/ICSSM Select                         |     |
| Table 4-5. Ethernet PHY #2 Strapping Resistors                       |     |
| Table 4-6. Ethernet PHY #1 RJ45 Connector LED indication             |     |
| Table 4-7. Ethernet PHY #2 RJ45 Connector LED indication             |     |
| Table 4-8. I2C Addressing                                            |     |
| Table 4-9. SPI MUX                                                   |     |
| Table 4-10. MCAN Transceiver Operating Modes                         |     |
| Table 4-11. MCAN BoosterPack Mux.                                    |     |
| Table 4-12. Test Automation GPIO Mapping.                            |     |
| Table 4-13. LIN 2:1 Mux                                              |     |
| Table 4-14. ADC BoosterPack Mux                                      |     |
| Table 4-15. DAC VREF Switch                                          |     |
| Table 4-16. ADC VREF Switch                                          |     |
| Table 4-17. SDFM0 Mux                                                |     |
| Table 4-18. Pinmux Legend                                            |     |
| Table 4-19. Pinmux Options for J1                                    |     |
| Table 4-20. Pinmux Options for J2.                                   |     |
| Table 4-21. Pinmux Options for J3.                                   |     |
| Table 4-22. Pinmux Options for J4.                                   |     |
| Table 4-23. Pinmux Options for J5.                                   |     |
| Table 4-24. Pinmux Options for J6.                                   |     |
| Table 4-25. Pinmux Options for J7                                    |     |
| Table 4-26. Pinmux Options for J8                                    | 46  |

# **Trademarks**

LaunchPad<sup>™</sup>, Texas Intruments<sup>™</sup>, Sitara<sup>™</sup>, and E2E<sup>™</sup> are trademarks of Texas Instruments. All trademarks are the property of their respective owners.

Preface: Read This First www.ti.com

# 1 Preface: Read This First 1.1 Sitara MCU+ Academy

TI offers the *MCU+ Academy* as a resource for designing with the MCU+ software and tools on supported devices. The MCU+ Academy features easy-to-use training modules that range from the basics of getting started to advanced development topics.

# 1.2 If You Need Assistance

If you have any feedback or questions, support for the Sitara MCUs and the AM263x LaunchPad development kit is provided by the TI Product Information Center (PIC) and the TI E2E™ Forum. Contact information for the PIC can be found on the TI website. Additional device-specific information can be found in the Reference Documents.

# 1.3 Important Usage Notes

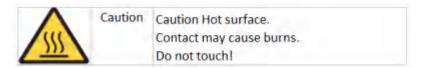

#### Note

The AM263x LaunchPad USB type-C power supply with Power Delivery capable of supporting 5 V at 3 A. A 5-V at 3-A power supply in **not** included with the LaunchPad. The *Belkin USB-C Wall Charger* is known to work with the LaunchPad and supplied type-C cable. For more information on power requirements refer to Power Requirements . If there is an insufficient power input then the red LED (LD16) will glow. For more information on power status LEDs refer to Power Status LEDs.

#### Note

External Power Supply or Power Accessory Requirements:

- Nominal output voltage: 5VDC
- · Max output current: 3000 mA
- Power Delivery

# Note

TI recommends using an external power supply or accessory which complies with applicable regional safety standards such as (by example) UL, CSA, VDE,CCC,PSE, etc.

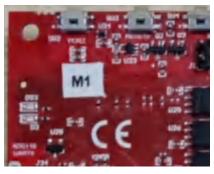

A. The "M1" sticker represents series termination resistor values of 33  $\Omega$  for both MDIO signals. If no "M1" sticker is present, then the series termination resistor values are 0  $\Omega$ . For increased MDIO signal reliability, TI recommends to have 33  $\Omega$  series termination resistors on the AM263x LaunchPad.

Figure 1-1. MDIO M1 Sticker

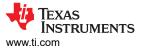

# 2 Kit Overview

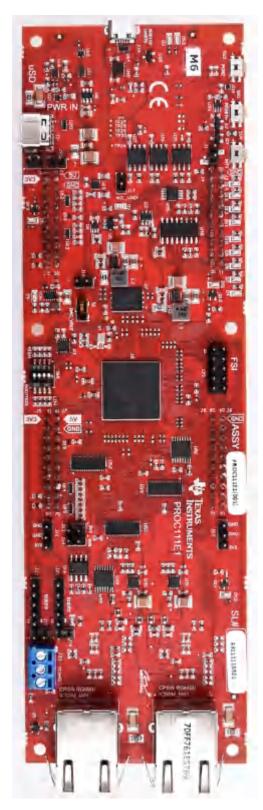

Figure 2-1. AM263x LaunchPad Board

Figure 2-2 Shows the overall top level architecture of the AM263x LaunchPad.

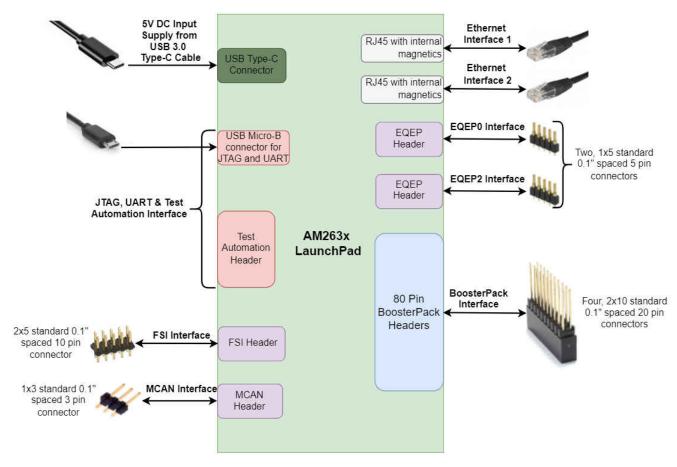

Figure 2-2. System Architecture

## 2.1 Kit Contents

The Sitara AM263x Series LaunchPad Development Kit contains the following items:

- AM263x Sitara Series LaunchPad development board
- USB micro-B cable
- Micro SD card
- CAT5 Ethernet cable

The kit does not include:

- USB type-C 5V/3A AC/DC supply
- USB type-C cable

www.ti.com Kit Overview

# 2.2 Key Features

The AM263x LaunchPad has the following features:

- PCB dimensions:
- Powered through 5V, 3A USB type-C input
- · Two RJ45 ethernet ports capable of 1Gb or 100Mb speeds
- · On-board XDS110 debug probe
- Three push buttons:
  - PORz
  - User interrupt
  - RESETz
- LEDs for:
  - Power status
  - User testing
  - Ethernet connection
  - I2C driven array
- · CAN connectivity with on-board CAN transceiver
- Dedicated FSI connector
- TI Test Automation Header
- · MMC interface to micro SD card connector
- Two independent Enhanced Quadrature Encoder Pulse (EQEP) based encoder connectors
- Two independent BoosterPack XL (40 pin) standard connectors featuring stackable headers to maximize expansion through the BoosterPack ecosystem
- On-Board memory:
  - 128 Mbyte QSPI Flash
  - 1 Mbyte I2C Board ID EEPROM

# 2.3 Component Identification

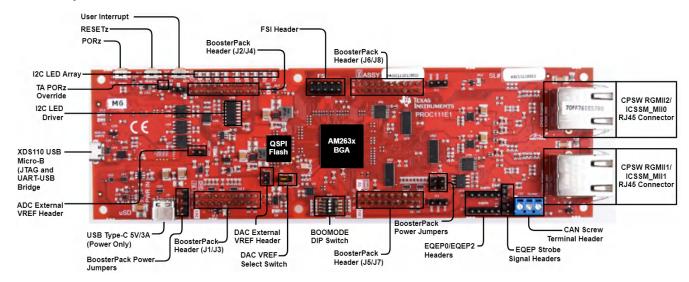

Figure 2-3. AM263x LaunchPad Top Component Identification

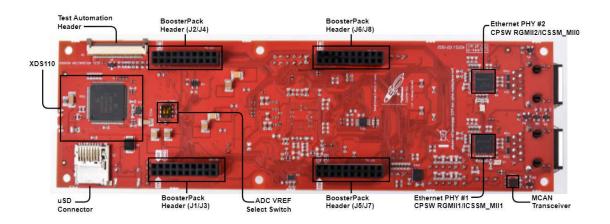

Figure 2-4. AM263x LaunchPad Bottom Component Identification

## 2.4 BoosterPacks

The AM263x LaunchPad development kit provides an easy and inexpensive way to develop applications with the AM263x Series microcontroller. BoosterPacks are add-on boards that follow a pin-out standard created by Texas Instruments. The TI and third-party ecosystem of BoosterPacks greatly expands the peripherals and potential applications that you can easily explore with the AM263x LaunchPad. For a detailed diagram on the pin-out of the AM263x LaunchPad, refer to BoosterPack Headers

You can also build your own BoosterPack by following the design guidelines on Tl's website. Texas Instruments even helps you promote your BoosterPack to other members of the community. Tl offers a variety of avenues for you to reach potential customers with your solutions.

# 2.5 Compliance

All components selected meet RoHS compliance.

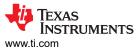

# 3 Board Setup

# 3.1 Power Requirements

The AM263x LaunchPad is powered from a 5 V, 3A USB type-C input. The following sections describe the power distribution network topology that supplied the AM263x LaunchPad, it is supporting components and the reference voltages.

# 3.1.1 Power Input Using USB Type-C Connector

The AM263x LaunchPad is powered through a USB type-C connection. The USB Type-C source should be capable of providing 3A at 5 V and should advertise the current sourcing capability through CC1 and CC2 signals. On AM263x LP, the CC1 and CC2 from USB type-C connector are interfaced to the port controller IC (TUSB320). This device uses the CC pins to determine port attach and detach, cable orientation, role detection, and port control for Type-C current mode. The CC logic detects the Type-C current mode as default, medium, or high depending on the role detected.

The Port pin is pulled down to ground with a resistor to configure it as upward facing port (UFP) mode. VBUS detection is implemented to determine a successful attach in UFP mode. The OUT1 and OUT2 pins are connected to a NOR gate. Active low on both the OUT1 and OUT2 pins advertises high current (3A) in the attached state which enables the VUSB\_5V0 power switch to provide the VSYS\_5V0 supply which powers other regulators and LDOs.

In UFP mode, the port controller IC constantly presents pull-down resistors on both CC pins. The port controller IC also monitors the CC pins for the voltage level corresponding to the Type-C mode current advertisement by the connected DFP. The port controller IC de-bounces the CC pins and waits for VBUS detection before successfully attaching. As a UFP, the port controller device detects and communicates the advertised current level of the DFP to the system through the OUT1 and OUT2 GPIOs.

The AM263x LP power requirement is 5 V at 3A and if the source is not capable of providing the required power, the output at the NOR gate becomes low that disables the VUSB\_5V0 power switch. Therefore, if the power requirement is not met, all power supplies except VCC3V3\_TA will remain in the off state. The board gets powered on completely only when the source can provide 5 V at 3A.

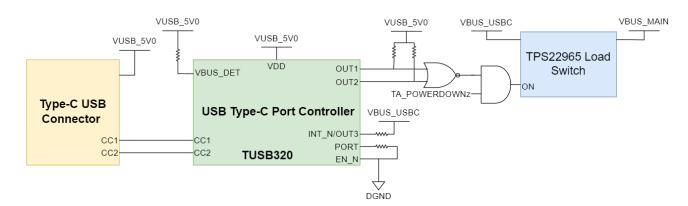

Figure 3-1. Type-C CC Configuration

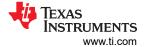

Table 3-1. Current Sourcing Capability and State of USB Type-C Cable

| OUT1 | OUT2 | Advertisement                           |
|------|------|-----------------------------------------|
| Н    | Н    | Default current in unattached state     |
| Н    | L    | Default current in attached state       |
| L    | Н    | Medium current (1.5A) in attached state |
| L    | L    | High current (3.0A) in attached state   |

The AM263x LaunchPad includes a power solution based on discrete regulators for each of the power rails. During the initial stage of the power supply, 5 V supplied by the type-C USB connector is used to generate all of the necessary voltages required by the LaunchPad.

Discrete DC-DC buck regulators and LDOs are used to generate the supplies required for the AM263x system on a chip (SoC) and other peripherals.

Table 3-2. Voltage Rail Generation

| Component | Function                     | Voltage In | Voltage Out |
|-----------|------------------------------|------------|-------------|
| TPS62913  | AM263x Core Digital 1.2 V    | 5.0 V      | 1.2 V       |
| TPS74801  | System 3.3 V                 | 5.0 V      | 3.3 V       |
| TSP74801  | Ethernet PHY 2.5 V           | 5.0 V      | 2.5 V       |
| TPS74801  | Ethernet PHY 1.1 V           | 5.0 V      | 1.1 V       |
| TPS62177  | Test Automation Header 3.3 V | 5.0V       | 3.3 V       |

www.ti.com Board Setup

## 3.1.2 Power Status LEDs

Multiple power-indication LEDs are provided on-board to indicate to users the output status of major supplies. The LEDs indicate power across various domains.

Table 3-3. Power Status LEDs

| Name | Default Status | Operation     | Function                                          |
|------|----------------|---------------|---------------------------------------------------|
| D2   | ON             | VSYS_5V0      | Power indicator for voltage                       |
| D4   | ON             | VSYS_3V3      | Power indicator for voltage                       |
| D5   | ON             | PG_VDD_1V2    | Power indicator for voltage                       |
| D6   | ON             | VSYS_TA_3V3   | Power indicator for voltage                       |
| DS1  | OFF            | SAFETY_ERROR  | Power error indication for voltage - VUSB_5V0     |
| D3   | OFF            | XDS_PROGSTAZ1 | LED will glow after micro-B connection is made    |
| DS3  | OFF            | XDS_PROGSTAZ2 | LED will glow to indicate communication over JTAG |

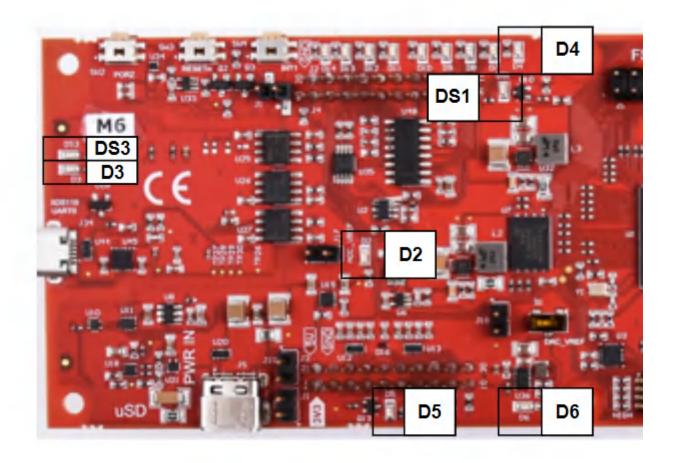

Figure 3-2. Power Status LEDs

## 3.1.3 Power Tree

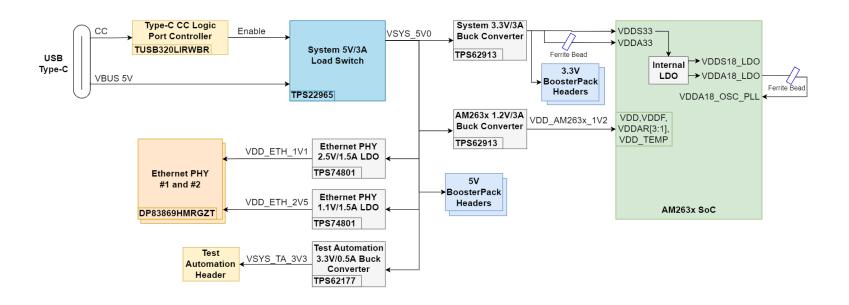

Figure 3-3. Power Tree Diagram of AM263x LaunchPad

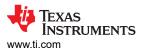

# 3.2 Push Buttons

The LaunchPad supports multiple user push buttons that provide reset inputs and user interrupts to the AM263x SoC.

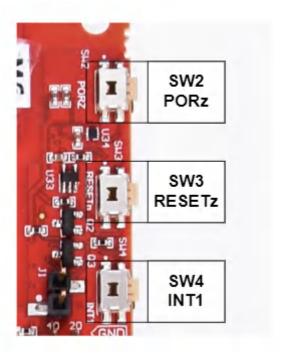

Figure 3-4. Push Buttons

Table 3-4 lists the push buttons that are placed on the top side of the AM263x LaunchPad.

Table 3-4. LaunchPad Push Buttons

| Push Button | Signal | Function              |
|-------------|--------|-----------------------|
| SW2         | PORz   | SoC PORz reset input  |
| SW3         | RESETz | SoC warm reset input  |
| SW4         | INT1   | User Interrupt Signal |

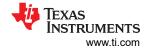

# 3.3 Boot Mode Selection

The bootmode for the AM263x is selected by a DIP switch (SW1) or the test automation header. The test automation header uses an I2C expansion buffer to drive the bootmode when PORz is toggled. The supported boot modes are shown in Table 3-6. The DIP Switch configurations for each bootmode are shown in Table 3-5.

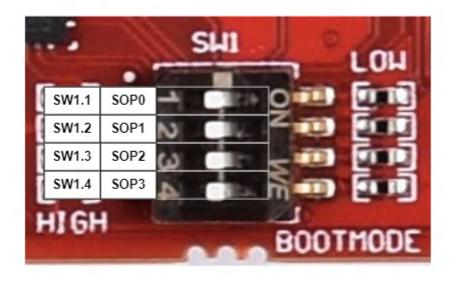

Figure 3-5. Bootmode DIP Switch Positions

**Table 3-5. Boot-Mode Selection Table** 

| Boot Mode                                     | SPI0_D0_pad<br>(SOP3)                    | SPI0_CLK_pad<br>(SOP2) | QSPI_D1 (SOP1) | QSPI_D0 (SOP0) |
|-----------------------------------------------|------------------------------------------|------------------------|----------------|----------------|
| QSPI (4S) - Quad Read Mode                    | 0                                        | 0                      | 0              | 0              |
| UART                                          | 0                                        | 0                      | 0              | 1              |
| QSPI (1S) - Single Read Mode                  | 0                                        | 0                      | 1              | 0              |
| QSPI (4S) - Quad Read UART Fallback<br>Mode   | 0                                        | 1                      | 0              | 0              |
| QSPI (1S) - Single Read UART Fallback<br>Mode | 0                                        | 1                      | 0              | 1              |
| DevBoot                                       | 1                                        | 0                      | 1              | 1              |
| Unsupported Boot Mode                         | All other combinations not defined above |                        |                |                |

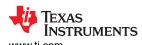

**Table 3-6. Supported Boot Modes** 

| Boot Mode/Peripheral                          | Boot Media/Host            | Notes                                                                                                    |
|-----------------------------------------------|----------------------------|----------------------------------------------------------------------------------------------------|
| QSPI (4S) - Quad Read Mode                    | QSPI Flash                 | Download and boot SBL from QSPI flash in quad read mode. Attempt Primary SBL, followed by Secondary SBL if primary loading fails.                                                                                |
| UART                                          | External Host              | Download and boot SBL from UART. Device is expected to get SBL from UART. Device supports the XMODEM protocol for download over UART.                                                                            |
| QSPI (1S) - Single Read Mode                  | QSPI Flash                 | Download and boot SBL from QSPI flash in single read mode. Attempt Primary SBL,followed by Secondary SBL if primary loading fails.                                                                               |
| QSPI (4S) - Quad Read UART<br>Fallback Mode   | QSPI Flash / External Host | Download and boot SBL from QSPI flash in quad read mode. Attempt Primary SBL, followed by Secondary SBL if primary loading fails. If Secondary SBL also fails then boot from external host via UART interface.   |
| QSPI (1S) - Single Read UART<br>Fallback Mode | QSPI Flash / External Host | Download and boot SBL from QSPI flash in single read mode. Attempt Primary SBL, followed by Secondary SBL if primary loading fails. If Secondary SBL also fails then boot from external host via UART interface. |
| DevBoot                                       | N/A                        | No SBL. Used for development purposes only.                                                                                                    |

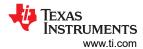

# **4 Hardware Description**

# 4.1 Functional Block Diagram

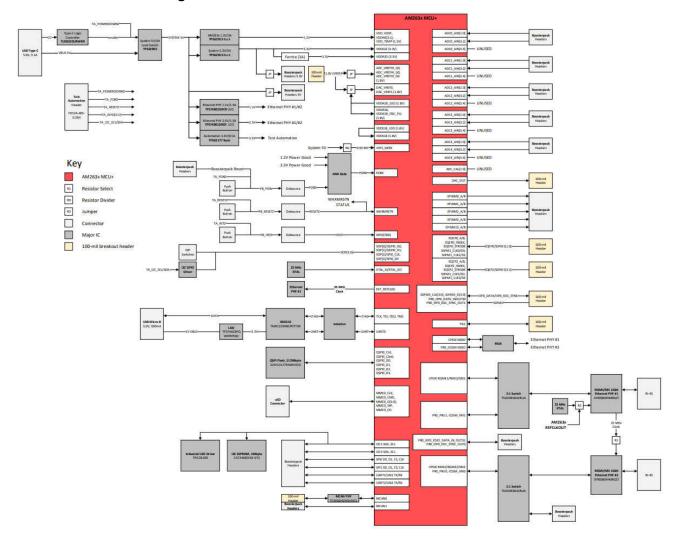

Figure 4-1. AM263x LaunchPad Functional Block Diagram

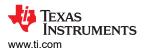

# 4.2 GPIO Mapping

**Table 4-1. GPIO Mapping Table** 

| GPIO Description                       | GPIO    | Functionality | Net Name                     | Active Status |
|----------------------------------------|---------|---------------|------------------------------|---------------|
| Enable control to CPSW RGMII1/MII1 Mux | GPIO1   | GPIO          | RGMII1_ICSSM_MUX_EN_GPI01    | LOW           |
| Industrial LED Driver Enable           | GPIO25  | GPIO          | AM263_LED_ENABLE_GP25        | LOW           |
| User Defined LED                       | GPIO26  | GPIO          | AM263_LED_GPIO26             | LOW           |
| Standby input to CAN Transceiver       | GPIO51  | GPIO          | AM263_CAN_STB_GPIO51         | HIGH          |
| MUX Enable                             | GPIO58  | GPIO          | AM263_MUX_EN_GPIO58          | HIGH          |
| Select line for BP Mux                 | GPIO63  | GPIO          | AM263_BP_MUX_SEL_GPIO63      | LOW           |
| Select line for PRU MUX                | GPIO64  | GPIO          | AM263_PRU_MUX_SEL_GPIO64     | LOW           |
| Select line for CPSW RGMII1/MII1 MUX   | GPIO105 | GPIO          | RGMII1_ICSSM_MUX_SEL_GPIO105 | LOW           |
| SD Card Load Switch Enable             | GPIO122 | GPIO          | AM263_SD_ENABLE_GPIO122      | LOW           |
| Interrupt To SoC                       | GPIO123 | Interrupt     | AM263_INT1_PB_GPIO123        | LOW           |

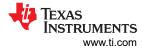

# 4.3 Reset

Figure 4-2 shows the reset architecture of the AM263x LaunchPad

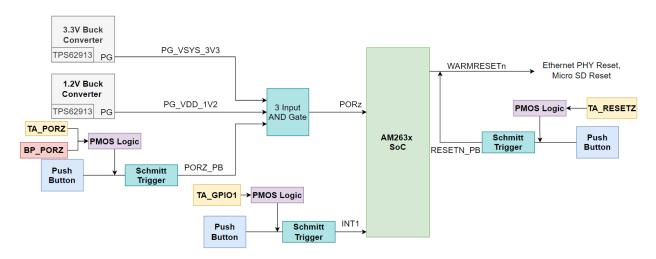

Figure 4-2. Reset Architecture

The AM263x LaunchPad has the following resets:

- PORz is the Power On Reset
- · WARMRESETn is the warm reset

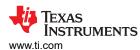

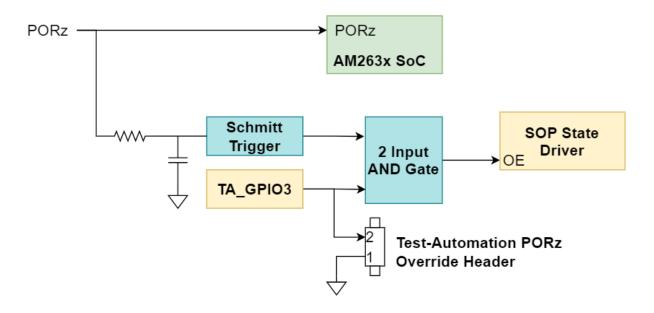

Figure 4-3. PORz Reset Signal Tree

The PORz signal is driven by a 3-input AND gate that generates a power on reset for the MAIN domain when:

- The 3.3V buck converter (TPS62913) power good output is driven low by having an output voltage that is below the power-good threshold.
- The 1.2V buck converter (TPS62912) power good output is driven low by having an output voltage that is below the power-good threshold.
- The user push button (SW2) is pressed.
- A P-Channel MOSFET gate's signal is logic LOW which causes V\_GS of the PMOS to be less than zero and so the PORz signal connects to the PMOS drain which is tied directly to ground. The signals that can create the logic LOW input to the PMOS gate are:
  - TA PORZ output from the Test Automation header
  - BP PORZ output from either of the BoosterPack sites.

#### The PORz signal is tied to:

- AM263x SoC PORz input
- BOOTMODE State Driver's output enable input
  - There is an RC filter to create a 1ms delay from GND to 3.0V such that the SOP State Driver's output enable input is low longer than the required SOP hold time following a PORz de-assertion.

There is a Test-Automation PORz Override header that enables the ability to hold TA\_GPIO3 low when a jumper is installed. This enables the BOOTMODE Control from the Test Automation Header.

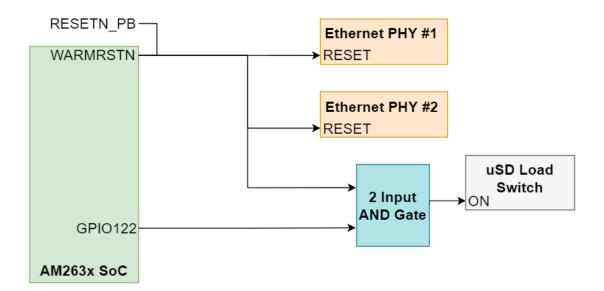

Figure 4-4. WARMRESETn Reset Signal Tree

The WARMRESETn signal creates a warm reset to the MAIN domain when:

- The user push button (SW3) is presed.
- The Test Automation Header outputs a logic LOW signal (TA\_RESETz) to a P-Channel MOSFET gate which
  causes V\_GS of the PMOS to be less than zero and so the RESETz signal connects to the PMOS drain
  which is tied directly to ground.

The WARMRESETn signal is tied to:

- AM263x SoC WARMRESETN output
- RESETN PB signal that is created from push button + PMOS logic
- Micro SD Load Switch control input via a 2 input AND Gate with an AM263x SoC driven GPIO signal (GPIO122)
- Both Ethernet PHY's reset input

The AM263x LaunchPad also has an external interrupt to the SoC , INT1, that occurs when:

- The user push button (SW4) is pressed.
- The Test Automation Header outputs a logic LOW signal (TA\_GPIO1) to a P-Channel MOSFET gate which causes V\_GS of the PMOS to be less than zero and so the INTn signal connects to the PMOS drain which is tied directly to ground.

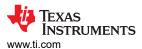

#### 4.4 Clock

The AM263x SoC requires a 25MHz clock input for XTAL\_XI. The AM263x LaunchPad uses a 25MHz crystal for the SoC clock source. The LaunchPad also has two 25MHz Crystals on-board for the Ethernet PHY clocking. The SoC clock signal output CLKOUT0 can be used as a clock source for Ethernet PHY #1 by removing the resistors mounted for XTAL\_XI and XTAL\_XO from the 25MHz Ethernet PHY #1 Crystal and mounting the appropriate resistor for the CLKOUT0 signal to be routed to the XI pin of the Ethernet PHY.

The Ethernet PHY #1 clock signal output ETH1\_CLKOUT can be used as a clock source for Ethernet PHY #2 by removing the resistors mounted for XTAL\_XI and XTAL\_XO from the 25MHz Ethernet PHY #2 Crystal and mounting the appropriate resistor for the ETH1\_CLKOUT signal to be routed to the XI pin of Ethernet PHY #2.

The LaunchPad also requires a 16 MHz clock source for the XDS110 for UART-USB JTAG support.

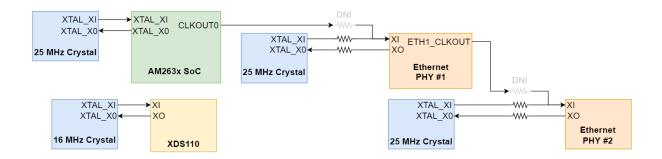

Figure 4-5. AM263x LaunchPad Clock Tree

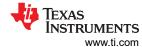

# 4.5 Memory Interface

#### 4.5.1 QSPI

The AM263x LaunchPad has a 128 Mbit QSPI Flash memory device (S25FL128SAGNFI000), which is connected to the QSPI0 interface of the AM263x SoC. The QSPI interface supports single data rates with memory speeds up to 104 MHz. The QSPI flash is powered by the 3.3V system supply.

#### Note

There is typically a reset pin for Flash memory. The Reset pin is not present in the WSON flash package that is used in the LaunchPad

The QSPI0\_D0/D1 signals are also used for BOOTMODE control logic. There are  $10K\Omega$  resistors used to isolate the BOOTMODE control logic after the value is latched.

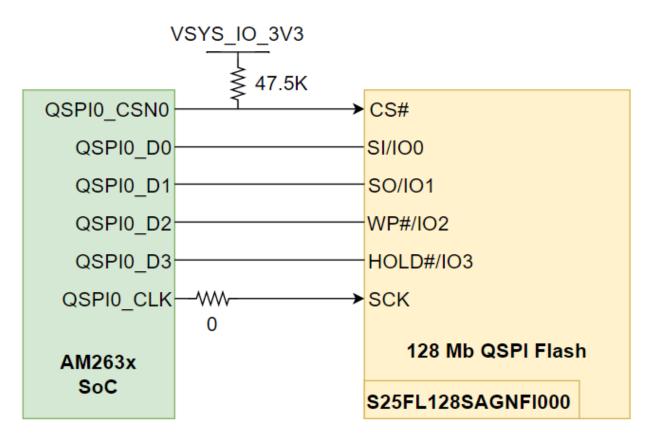

Figure 4-6. QSPI Flash Interface

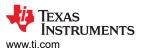

## 4.5.2 Board ID EEPROM

The AM263x LaunchPad has a I2C based 1Mbit EEPROM (CAT23M01WI-GT3) to store board configuration details. The Board ID EEPROM is connected to the I2C1 interface of the AM263x SoC. The default I2C address of the EEPROM is set to 0x52 by pulling up the address pin A1 and pulling down the address pin A2 to ground. The Write Protect pin for the EEPROM is by default pulled down to ground and therefore Write Protect is disabled.

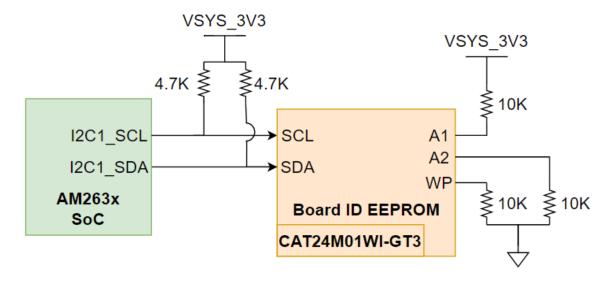

Figure 4-7. Board ID EEPROM

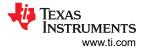

#### 4.6 Ethernet Interface

#### 4.6.1 Ethernet PHY #1 - CPSW RGMII/ICSSM

The AM263x LaunchPad utilizes a 48-pin ethernet PHY (DP83869HMRGZT) connected to either CPSW RGMII or one on-die programmable real-time unit and industrial communication subsystem (PRU-ICSS). There is a 2:1 mux that selects between the RGMII or PRU-ICSS signals. The PHY is configured to advertise 1-Gb operation. The ethernet data signals of the PHY are terminated to an RJ45 connector. The RJ45 connector is used on the board for Ethernet 10/100/1000 Mbps connectivity with integrated magnetics and LEDs for link and activity indication.

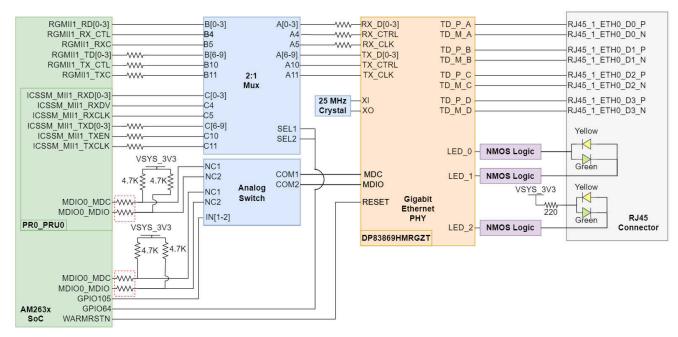

A. The series termination resistors that are oulined with a red dotted box were updated from  $0\Omega$  to  $33\Omega$  to improve signal integrity between the AM263x MCU MDIO pins and the attached PHY pins. The modification is signified by an "M1" sticker on the top side of the LaunchPad near the PORz push button.

Figure 4-8. Ethernet PHY #1

The Ethernet PHY requires three separate power sources. VDDIO is the 3.3V, system generated supply. There are dedicated LDO's for the 1.1V and 2.5V supplies for the Ethernet PHY.

There are series termination resistors on the transmit clock and data signals located near the SoC. There are series termination resistors on the receive clock and data signals near the Ethernet PHY.

The MDC and MDIO signals from the SoC to the PHY require  $4.7K\Omega$  pull up resistors to the 3.3 V system supply voltage for proper operation. There is an analog switch (TS5A23159DGSR) that selects between the CPSW MDIO/MDC and the ICSSM MDIO/MDC signals to be routed to the ethernet PHY.

Both the 2:1 Mux and analog switch are controlled by a GPIO signal that selects between CPSW RGMII and ICSSM signals.

Table 4-2. Ethernet PHY #1 CPSW/ICSSM Select

| GPIO105 | Condition           | Function of Mux |
|---------|---------------------|-----------------|
| LOW     | RGMII CPSW Selected | Port A ↔ Port B |
| HIGH    | ICSSM Selected      | Port A ↔ Port C |

The reset input for the Ethernet PHY is controlled by the WARMRESET AM263x SoC output signal.

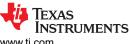

www.ti.com Hardware Description

The Ethernet PHY uses many functional pins as strap option to place the device into specific modes of operation.

Table 4-3. Ethernet PHY #1 Strapping Resistors

| Functional Pin  | Default Mode | Mode in LP | Function                                             |
|-----------------|--------------|------------|------------------------------------------------------|
| RX_D0           | 0            | 3          | PHY address: 0011                                    |
| RX_D1           | 0            | 0          |                                                      |
| JTAG_TDO/GPIO_1 | 0            | 0          | RGMII to Copper                                      |
| RX_D3           | 0            | 0          |                                                      |
| RX_D2           | 0            | 0          |                                                      |
| LED_0           | 0            | 0          | Auto-negotiation, 1000/100/10 advertised, auto MDI-X |
| RX_ER           | 0            | 0          |                                                      |
| LED_2           | 0            | 0          |                                                      |
| RX_DV           | 0            | 0          | Port Mirroring Disabled                              |

# Note

Each strap pin has an internal pull down resistance of  $9K\Omega$ 

#### Note

RX\_D0 and RX\_D1 are on a 4-level strap resistor mode scheme. All other signals are 2-level strap resistor modes.

Hardware Description Www.ti.com

#### 4.6.2 Ethernet PHY #2 - CPSW RGMII/ICSSM

The AM263x LaunchPad utilizes a 48-pin ethernet PHY (DP83869HMRGZT) connected to either CPSW RGMII or one on-die programmable real-time unit and industrial communication subsystem (PRU-ICSS). The RGMII CPSW port and ICSSM are internally pinmuxed on the AM263x SoC. For more information on the internall muxing of signals refer to Pinmux Mapping. The PHY is configured to advertise 1-Gb operation. The ethernet data signals of the PHY are terminated to an RJ45 connector. The RJ45 connector is used on the board for Ethernet 10/100/1000 Mbps connectivity with integrated magnetics and LEDs for link and activity indication.

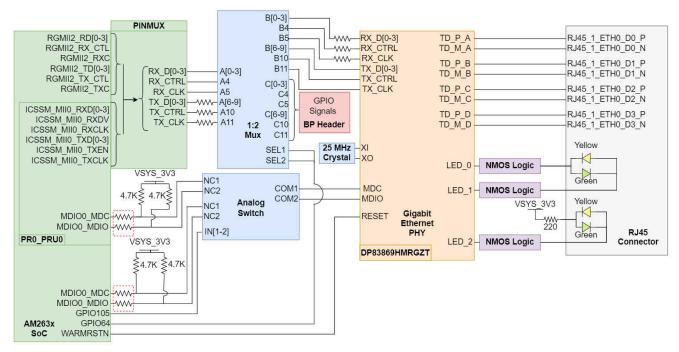

A. The series termination resistors that are oulined with a red dotted box were updated from  $0\Omega$  to  $33\Omega$  to improve signal integrity between the AM263x MCU MDIO pins and the attached PHY pins. The modification is signified by an "M1" sticker on the top side of the LaunchPad near the PORz push button.

Figure 4-9. Ethernet PHY #2

The Ethernet PHY requires three separate power sources. VDDIO is the 3.3V, system generated supply. There are dedicated LDO's for the 1.1V and 2.5V supplies for the Ethernet PHY.

There are series termination resistors on the transmit clock and data signals located near the SoC. There are series termination resistors on the receive clock and data signals near the Ethernet PHY.

The MDC and MDIO signals from the SoC to the PHY require  $4.7K\Omega$  pull up resistors to the 3.3 V system supply voltage for proper operation. There is an analog switch (TS5A23159DGSR) that selects between the CPSW MDIO/MDC and the ICSSM MDIO/MDC signals to be routed to the ethernet PHY.

AM263x internal Pinmux is used to select between CPSW RGMII and ICSSM signals. The signals are then routed to a 1:2 Mux (TS3DDR3812RUAR) that selects between mapping the signals to the Ethernet PHY or the BP headers in the case that the PRU GPIO signals are being used in a BoosterPack application. There is an AM263x SoC GPIO select signal that drives the 1:2 mux.

Table 4-4. Ethernet PHY #2 CPSW/ICSSM Select

| GPIO64 | Condition                   | Function of Mux |
|--------|-----------------------------|-----------------|
| LOW    | Ethernet PHY Selected       | Port A ↔ Port B |
| HIGH   | BoosterPack header Selected | Port A ↔ Port C |

The reset input for the Ethernet PHY is controlled by the WARMRESET AM263x SoC output signal.

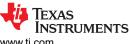

www.ti.com Hardware Description

The Ethernet PHY uses many functional pins as strap option to place the device into specific modes of operation.

Table 4-5. Ethernet PHY #2 Strapping Resistors

| Functional Pin  | Default Mode | Mode in LP | Function                                             |
|-----------------|--------------|------------|------------------------------------------------------|
| RX_D0           | 0            | 0          | PHY address: 1100                                    |
| RX_D1           | 0            | 3          |                                                      |
| JTAG_TDO/GPIO_1 | 0            | 0          | RGMII to Copper                                      |
| RX_D3           | 0            | 0          |                                                      |
| RX_D2           | 0            | 0          |                                                      |
| LED_0           | 0            | 0          | Auto-negotiation, 1000/100/10 advertised, auto MDI-X |
| RX_ER           | 0            | 0          |                                                      |
| LED_2           | 0            | 0          |                                                      |
| RX_DV           | 0            | 0          | Port Mirroring Disabled                              |

#### Note

Each strap pin has an internal pull down resistance of 9KΩ

#### Note

RX\_D0 and RX\_D1 are on a 4-level strap resistor mode scheme. All other signals are 2-level strap resistor modes.

# 4.6.3 LED Indication in RJ45 Connector

The AM263x LaunchPad has two RJ45 network ports for the CPSW RGMII and ICSSM signals of the AM263x SoC. Each RJ45 connector contains two bi-color LEDs that are used to indicate link and activity.

RJ45 Connector LED indication for the Ethernet PHY #1:

Table 4-6. Ethernet PHY #1 RJ45 Connector LED indication

| LED       | Color  | Indication                     |
|-----------|--------|--------------------------------|
| Right LED | Green  | Ethernet PHY power established |
|           | Yellow | Transmit or Receive activity   |
| Left LED  | Green  | Link OK                        |
|           | Yellow | 1000BT link is up              |

RJ45 Connector LED indication for the Ethernet PHY #2:

Table 4-7. Ethernet PHY #2 RJ45 Connector LED indication

| LED       | Color  | Indication                     |
|-----------|--------|--------------------------------|
| Right LED | Green  | Ethernet PHY power established |
|           | Yellow | Transmit or Receive activity   |
| Left LED  | Green  | Link OK                        |
|           | Yellow | 1000BT link is up              |

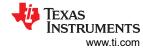

# 4.7 I2C

The AM263x LaunchPad uses two AM263x SoC inter-integrated circuit (I2C) ports to operate as a controller for various targets. It is important that all I2C data and clock lines are pulled up to the 3.3V system voltage supply to enable communication.

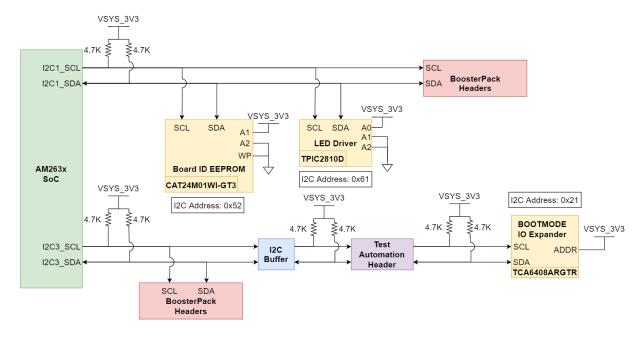

Figure 4-10. I2C Targets

Table 4-8. I2C Addressing

| Target               | I2C Instance | I2C Addres Bit Description                                                                                                    | Device Addressing                                                                     | LaunchPad<br>Config. | I2C Address |
|----------------------|--------------|----------------------------------------------------------------------------------------------------|---------------------------------------------------------------------------------------|----------------------|-------------|
| Board ID EEPROM      | I2C1         | The first 4 bits of the device address are set to 1010, the next two are set by the A2 and A1 pins, the seventh bit, a16, is the most significant internal address bit | 0b10110[A2][A1][a16]<br>A1 is connected to 3.3V supply<br>A2 is connected to ground   | 0b <u>1010</u> 010   | 0x52        |
| LED Driver           | I2C1         | The first four bits of the target address are 1100, the following three are determined by A2, A1, and A0                                                               | 0b1100[A2][A1][A0]<br>A2/A1 are connected to ground<br>A0 is connected to 3.3V supply | 0b <u>1100</u> 001   | 0x61        |
| BoosterPack Headers  | I2C1         | Depend                                                                                                    | Dependent on target                                                                   |                      |             |
| BOOTMODE IO Expander | I2C3/TA_I2C  | The first 6 bits of the target address are set to 010000, the next bit is determined by the addr pin of the IO expander                                                | 0b010000[ADDR]<br>ADDR pin connected 3.3V supply                                      | 0b <u>010000</u> 1   | 0x21        |
| BoosterPack Headers  | I2C3         | Dependent on target                                                                                                    |                                                                                       |                      |             |

#### Note

Underlined address bits are fixed based on the device addressing and cannot be configured.

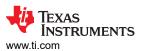

# 4.8 Industrial Application LEDs

The AM263x LaunchPad has an LED Driver (TPIC2810D) that is used for Industrial Communication LEDs. The driver is connected to eight green LEDs and it has an I2C address of 0x61.

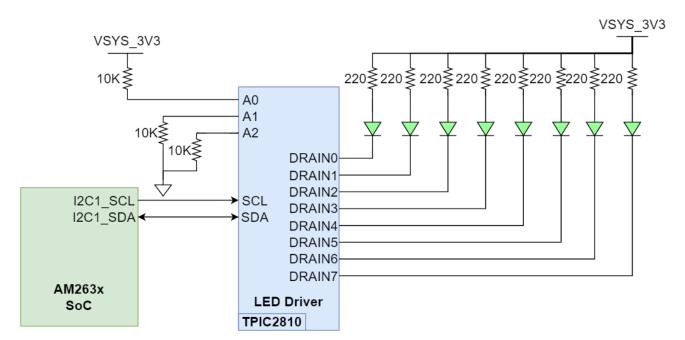

Figure 4-11. Industrial Application I2C LED Array

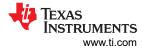

# 4.9 SPI

The AM263x LauncPad maps two SPI instances (SPI0,SPI1) from the AM263x SoC to the BoosterPack Headers. Series termination resistors are placed near the SoC for each SPI clock and SPI D0 signal. There is a 2:1 Mux (SN74CB3Q3257PWR) that is responsible for selecting SPI signals for proper function. The Mux is driven by two GPIO signals that are generated from the AM263x SoC.

Table 4-9. SPI MUX

| Output Enable (OE) | Select (S) | Input/Output | Function         |
|--------------------|------------|--------------|------------------|
| Low                | Low        | A ↔ B1       | A port = B1 port |
| Low                | High       | A ↔ B2       | A port = B2 port |
| High               | Х          | Hi-Z         | Disconnect       |

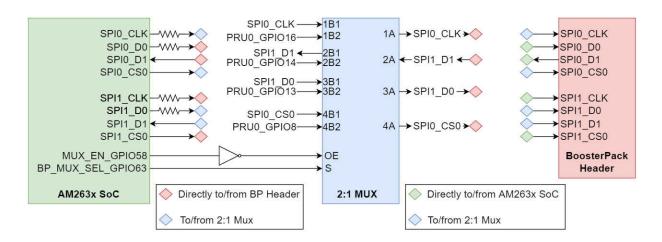

Figure 4-12. SoC SPI Interface to BoosterPack

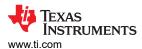

#### **4.10 UART**

The AM263x LaunchPad uses the XDS110 as a USB2.0 to UART bridge for terminal access. UART0 transmit and receive signals of the AM263x SoC are mapped to the XDS110 with a dual channel isolation buffer (ISO7221DR) for translating from the 3.3V IO voltage supply to the 3.3V XDS supply. The XDS110 is connected to a micro-B USB connector for the USB 2.0 signals. ESD protection is provided to the USB 2.0 signals by a transient voltage suppression device (TPD4E004DRYR). The micro-B USB connector's VBUS 5V power is mapped to a low dropout regulator (TPS79601DRBR) to generate the 3.3V XDS110 supply. A separate 3.3V supply for the XDS110 allows for the emulator to maintain a connection when power to the LaunchPad is removed.

A separate UART instance is mapped directly to the BoosterPack header.

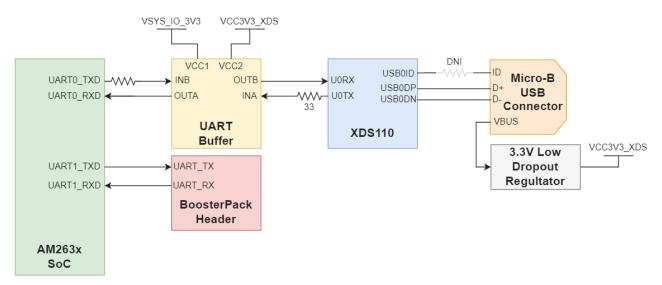

Figure 4-13. UART

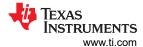

#### **4.11 MCAN**

The LaunchPad is equipped with a single MCAN Transceiver (TCAN1044VDRBTQ1) that is connected to the MCAN0 interface of the AM263x SoC. The MCAN Transceiver has two power inputs, VIO is the transceiver 3.3V system level shifting supply voltage and VCC is the transceiver 5 V supply voltage. The SoC CAN data transmit data input is mapped to TXD of the transceiver and the CAN receive data output of the transceiver is mapped to the MCAN RX signal of the SoC.

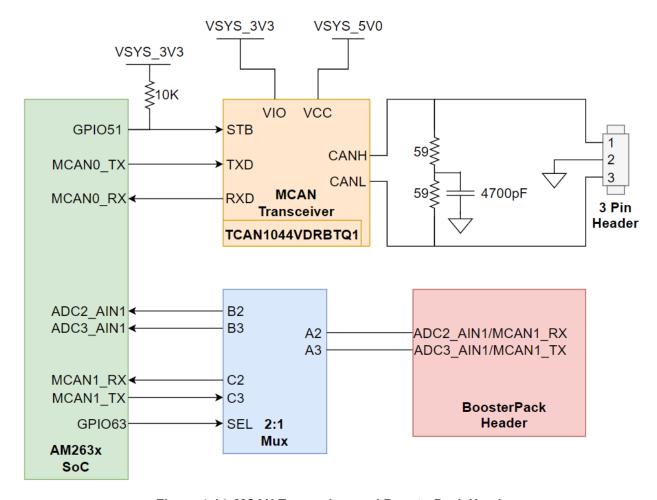

Figure 4-14. MCAN Transceiver and BoosterPack Header

The system has a  $120\Omega$  split termination on the CANH and CANL signals to improve EMI performance. Split termination improves the electromagnetic emissions behavior of the network by eliminating fluctuations in the bus common-mode voltages at the start and end of message transmissions.

The low and high level CAN bus input output lines are terminated to a three pin header.

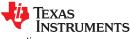

www.ti.com Hardware Description

The standby control signal is an AM263x SoC GPIO signal. The STB control input has a pull up resistor that is used to have the transceiver be in low-power standby mode to prevent excessive system power. Below is a table that shows the operating modes of the MCAN transceiver based on the STB control input logic.

**Table 4-10. MCAN Transceiver Operating Modes** 

| STB | Device Mode                               | Driver   | Receiver | RXD Pin                                      |
|-----|-------------------------------------------|----------|----------|----------------------------------------------|
|     | Low current standby mode with bus wake-up | Disabled |          | High (recessive) until valid WUP is received |
| Low | Normal Mode                               | Enabled  | Enabled  | Mirrors bus state                            |

There is a separate MCAN1 interface that is not connected to a transceiver. MCAN1 is routed to the BoosterPack Header via a 2:1 Mux. The Mux selects whether ADC inputs or MCAN signals are mapped to the BoosterPack Header.

# Table 4-11. MCAN BoosterPack Mux

| GPIO63 | Condition           | Function of Mux |
|--------|---------------------|-----------------|
| LOW    | ADC Inputs Selected | Port A ↔ Port B |
| HIGH   | MCAN TX/RX Selected | Port A ↔ Port C |

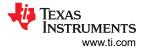

# 4.12 FSI

The AM263x LaunchPad supports a fast serial interface by terminating the SoC signals to a 10 pin header. The interface has two lines of data and a clock line for both the receive and transmit signals. The 10 pin header is connected to the 3.3V System voltage supply.

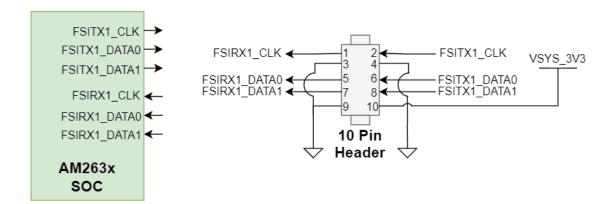

Figure 4-15. FSI 10 Pin Header

# **4.13 JTAG**

The AM263x LaunchPad includes an XDS110 class on-board emulator. The LaunchPad includes all circuitry needed for XDS110 emulation. The emulator uses a USB2.0 micro-b connector to interface the USB 2.0 signals that are created from the UART-USB bridge. The VBUS power from the connector is used to power the emulator circuit so that the connection to the emulator is not lost when power to the LaunchPad is removed. For more information on the XDS110 and the UART-USB bridge refer to UART.

The XDS110 controls two power status LEDs. For more information on the Power Status LEDs refer to Power Status LEDs

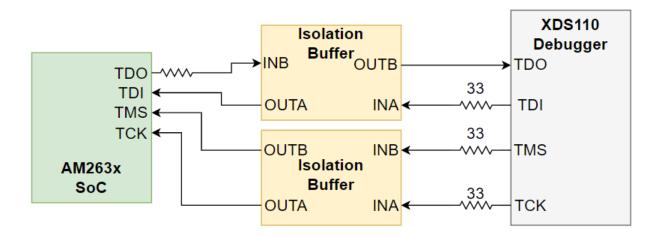

Figure 4-16. JTAG Interface to XDS110

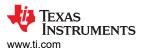

# 4.14 Test Automation Header

The AM263x LaunchPad supports a 40 pin test automation header that allows an external controller to manipulate basic operations such as power down, PORz, warm reset, and bootmode control.

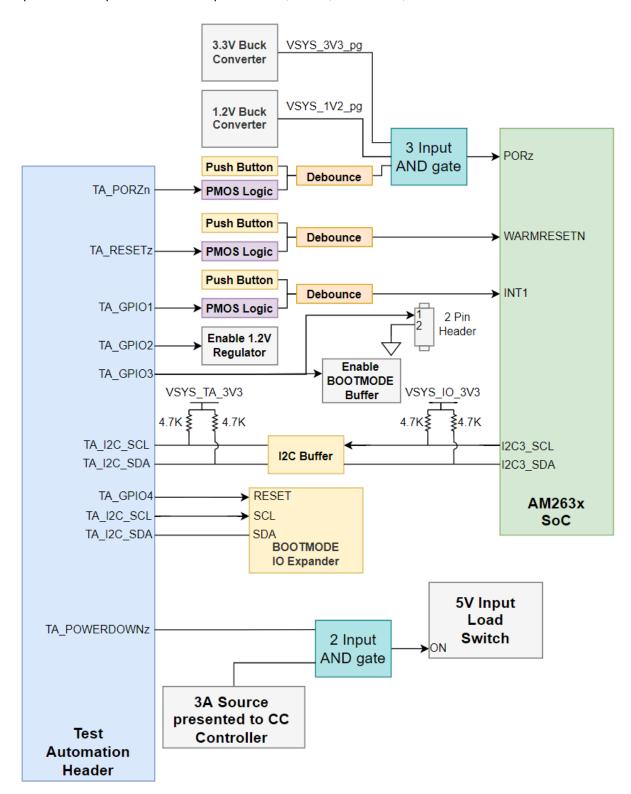

Figure 4-17. Test Automation Header

The Test Automation Circuit is powered by a dedicated 3.3V power supply (VSYS\_TA\_3V3) which is generated by a 5V to 3.3V buck regulator (TPS62177DQCR).

The AM263x SoC I2C3 instance is connected to both the Test Automation Header and the bootmode IO expander (TCA6408ARGTR).

The following table details the Test Automation GPIO mapping:

**Table 4-12. Test Automation GPIO Mapping** 

| Signal Name                                                                                                    | Description                                                                                                    | Direction |
|----------------------------------------------------------------------------------------------------|----------------------------------------------------------------------------------------------------|-----------|
| TA_POWERDOWN                                                                                                    | _POWERDOWN when logic low, disables the 3.3V buck regulator (TPS62913RPUR) that is used in the first stage of DC/DC conversion                  |           |
| TA_PORZn                                                                                                    | PORZn when logic low, connects the PORz signal to ground due to the PMOS V_GS being less than zero creating a power on reset to the MAIN domain |           |
| TA_RESETz                                                                                                    | when logic low, connects the WARMRESETn signal to ground due to the PMOS V_GS being less than zero creating a warm reset to the MAIN domain     | Output    |
| TA_GPIO1                                                                                                    | when logic low, connects the INTn signal to ground due to the PMOS V_GS being less than zero creating an interrupt to the SoC                   | Output    |
| TA_GPIO2                                                                                                    | when logic low, disables the 1.2V buck regulator (TPS62913RPUR)                                                                                 | Output    |
| TA_GPIO3 when logic low, disables the bootmode buffer output enable TA_GPIO4 Reset signal for Bootmode IO Expander (TCA6408ARGTR) |                                                                                                    | Output    |
|                                                                                                    |                                                                                                    | Output    |

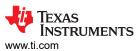

#### 4.15 LIN

The AM263x LaunchPad supports Local Interconnect Network communication with two LIN instances mapped to the BoosterPack header.

# Note The AM263x does **not** have an on-board LIN Transceiver

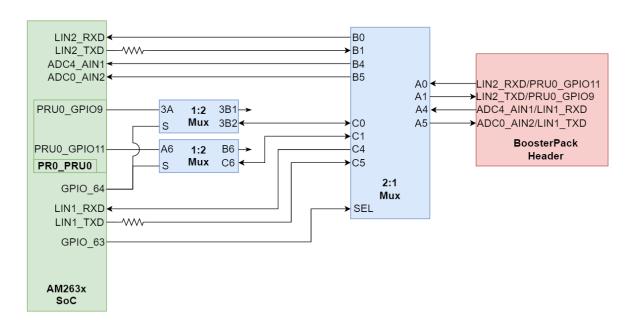

Figure 4-18. LIN Instances to BoosterPack Header

Both LIN instances are mapped to the alternate BoosterPack function 2:1 Mux. The alternate BoosterPack function mux also has mappings for ADC inputs and PRU0 GPIO signals.

#### Table 4-13. LIN 2:1 Mux

| GPIO_64 | GPIO_63 | Function of 2:1 Mux | Signals to BP Header            |
|---------|---------|---------------------|---------------------------------|
| HIGH    | LOW     | Port A ↔ Port B     | LIN2TX/RX, ADC4_AIN1, ADC0_AIN2 |
| HIGH    | HIGH    | Port A ↔ Port C     | PRU GPIO11/9, LIN1TX/RX         |
| LOW     | LOW     | Port A ↔ Port B     | LIN2TX/RX, ADC4_AIN1, ADC0_AIN2 |
| LOW     | HIGH    | Port A ↔ Port C     | NC, NC, LIN1 TX/RX              |

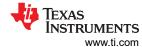

## 4.16 MMC

The AM263x LaunchPad provides a micro SD card interface that is mapped to the MMC0 instance of the AM263x SoC.

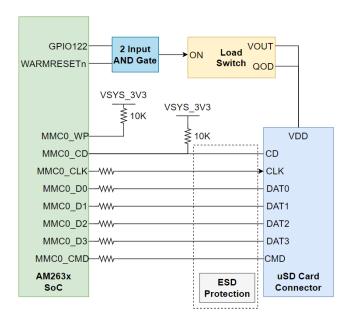

Figure 4-19. Micro SD Card Connector

A load switch (TPS22918DBVR) is used to power the micro SD card connector. The load switch is driven by the output of a 2-input AND gate between WARMRESETn and the SD Card enable GPIO (GPIO122) in order to power cycle the card upon reset. The load switch uses quick output discharge (QOD) to ensure that the supply voltage reaches <10% of nominal value during reset.

Inline ESD protection is provided for the MMC signals in the form of a six channel transient voltage suppressor device (TPD6E001RSER) and two channel transient voltage suppressor device (TPD2E001DRLR).

The Write Protect (WP) and Card Detect (CD) signals of the SD card connector are pulled up to the 3.3V System voltage supply.

A series termination resistor is provided for all MMC signals besides CD.

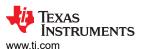

#### 4.17 ADC and DAC

The AM263x LaunchPad maps 18 ADC inputs to the BoosterPack header. All of the ADC inputs that are used in the LaunchPad are ESD protected.

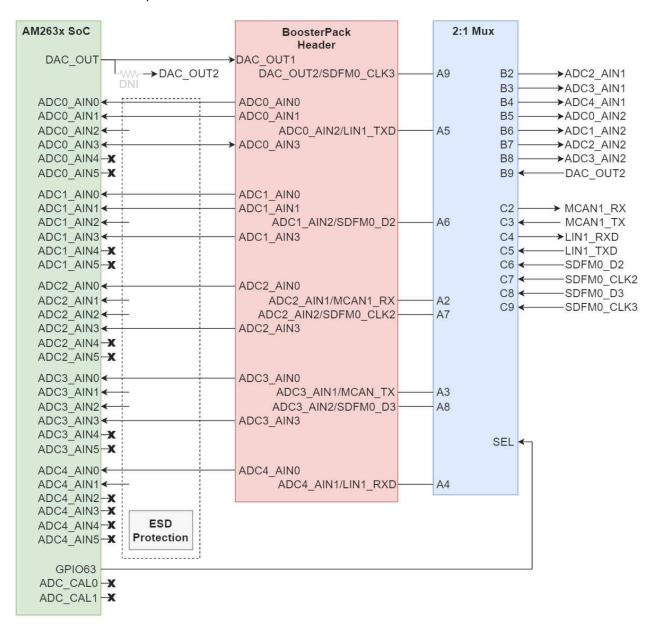

Figure 4-20. ADC/DAC Signal Pathing

Seven of the ADC inputs and one instance of the DAC\_OUT signal is routed to a 2:1 mux (TS3DDR3812RUAR) to offer alternate BoosterPack functionality. The select line of the mux is driven by an AM263x SoC GPIO signal.

Table 4-14. ADC BoosterPack Mux

| GPIO63 | Condition                           | Funciton of Mux |
|--------|-------------------------------------|-----------------|
| LOW    | ADC input/DAC_OUT Selected          | Port A ↔ Port B |
| HIGH   | Alternate BP functionality Selected | Port A ↔ Port C |

The ADC and DAC require a voltage reference. The AM263x LaunchPad has two switches that allow the user to switch between the DAC and ADC VREF source.

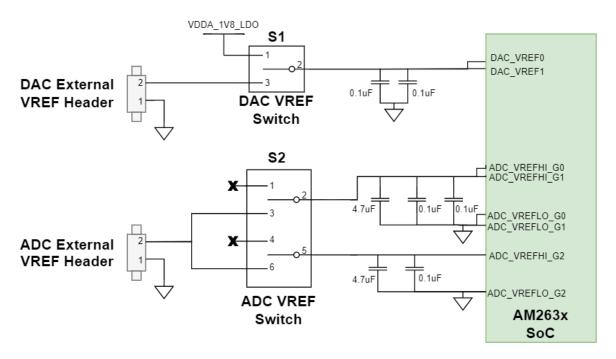

Figure 4-21. ADC and DAC VREF Switches

The DAC VREF Switch (S1) is a single pole double throw switch that controls the input of the ADC VREF inputs of the AM263x SoC.

**Table 4-15. DAC VREF Switch** 

| DAC VREF Switch Position | Reference Selection      |  |  |  |  |
|--------------------------|--------------------------|--|--|--|--|
| Pin 1-2                  | AM263x on-die LDO        |  |  |  |  |
| Pin 2-3                  | External DAC VREF Header |  |  |  |  |

The ADC VREF Switch (S2) contains two single pole double throw switch that controls the input of the ADC VREF inputs of the AM263x SoC.

Table 4-16. ADC VREF Switch

| 1 1 1 1 1 1 1 1 1 1 1 1 1 1 1 1 1 1 1 1 |                                                              |
|-----------------------------------------|--------------------------------------------------------------|
| ADC VREF Switch Position                | Reference Selection                                          |
| Pin 1-2                                 | OPEN - Allow for reference to be AM263x on-die LDO reference |
| Pin 2-3                                 | External ADC VREF Header                                     |
| Pin 4-5                                 | OPEN - Allow for reference to be AM263x on-die LDO reference |
| Pin 5-6                                 | External ADC VREF Header                                     |

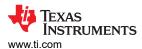

## 4.18 EQEP and SDFM

The AM263x LaunchPad internally muxes the eQEP and SDFM signals. The eQEP0 and SDFM1 instances of the AM263x are terminated to two headers (J24, J15). The eQEP2 and SDFM2 instances of the AM263x are terminated to two headers (J25, J16).

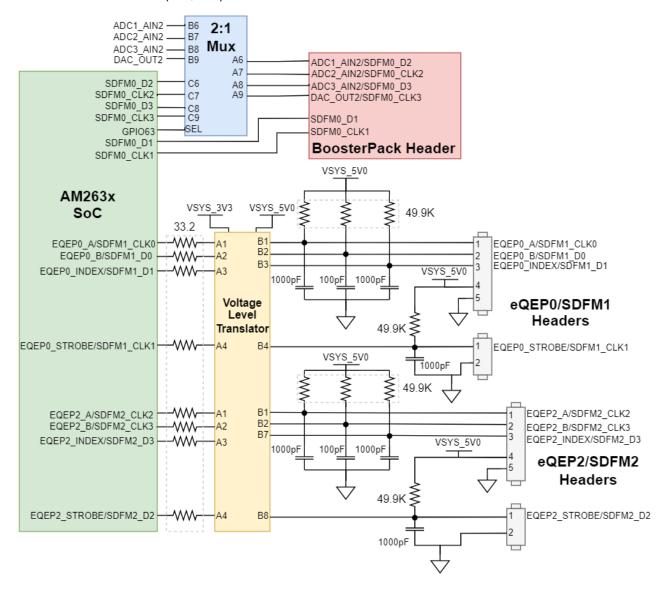

Figure 4-22. EQEP and SDFM Signal Mapping

All eQEP signals have series termination resistors between the AM263x SoC and the Voltage Level Translator (TXB0108RGYR). The voltage level shifter is responsible for translating the 3.3 V to 5 V.

SDFM0 is mapped to the BoosterPack Header rather than an independent header. Four of the SDFM0 signals are routed through a 2:1 Mux to offer alternate BoosterPack functionality. The select line of the mux is driven by an AM263x SoC GPIO signal.

Table 4-17. SDFM0 Mux

| GPIO63 | Condition                           | Function of Mux |  |  |
|--------|-------------------------------------|-----------------|--|--|
| LOW    | Alternate BP functionality Selected | Port A ↔ Port B |  |  |
| HIGH   | SDFM0 Selected                      | Port A ↔ Port C |  |  |

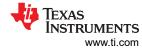

## 4.19 **EPWM**

The AM263x LaunchPad maps 20 PWM channels (10 PWM\_A/B pairs) to the BoosterPack Header. Each EPWM signal has a series termination resistor. For the mapping of each EPWM signal refer to Pinmux Mapping

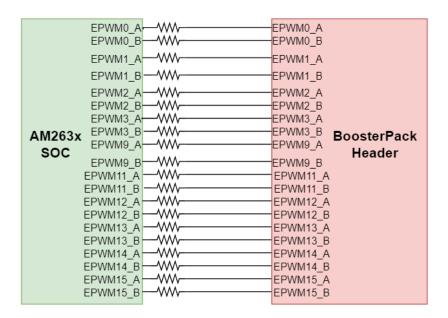

Figure 4-23. EPWM Signal Mapping to BoosterPack Header

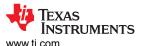

#### 4.20 BoosterPack Headers

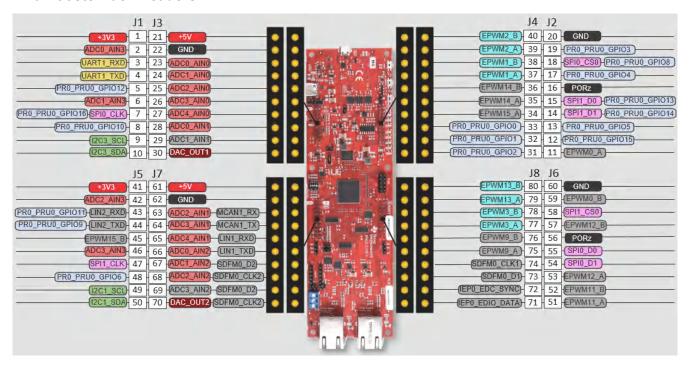

Figure 4-24. AM263x LaunchPad BoosterPack Pinout

#### Note

This pinout represents the default signals mapped to the BoosterPack Header. Additional signal options for each header are available through Pinmuxing. Two signals for one pin represents an externally muxed option

#### Note

A gray background for a signal on the pinout shows that the signal does not follow the BoosterPack Standard pinout.

The AM263x LaunchPad supports two fully independent BoosterPack XL connectors. BoosterPack site #1 (J1/J3, J2/J4) is located in between the SoC and the micro-B USB Connector. BoosterPack site #2 (J5/J7, J6/J8) is located in between the SoC and the RJ45 connectors. Each GPIO has multiple functions available through the GPIO mux. The signals connected from the SoC to the BoosterPack headers include:

- · Various ADC inputs
- DAC Out
- UART1
- Various GPIO signals
- SPI0 and SPI1
- I2C1 and I2C3
- · Various EPWM Channels
- LIN1 and LIN2
- MCAN1
- SDFM0

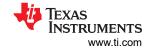

# 4.21 Pinmux Mapping

The various pinmux options for the BoosterPack connector pins are given below.

## Table 4-18. Pinmux Legend

Default signal for BP Header Muxed alternative signal

External MUX for alternate signal options

## Table 4-19. Pinmux Options for J1

| Pin#  | Mode0           | Mode1     | Mode2        | Mode3          | Mode4      | Mode5    | Mode6        | Mode7   | Mode8 | Mode9 |
|-------|-----------------|-----------|--------------|----------------|------------|----------|--------------|---------|-------|-------|
| J1.1  | 3V3             |           |              |                |            |          |              |         |       |       |
| J1.2  | ADC0_AIN3       |           |              |                |            |          |              |         |       |       |
| J1.3  | UART1_RXD       | LIN1_RXD  |              |                |            | EPWM16_A | GPMC0_AD6    | GPIO75  |       |       |
| J1.4  | UART1_TXD       | LIN1_TXD  |              |                |            | EPWM16_B | GPMC0_AD7    | GPIO76  |       |       |
| J1.5  | PR0_PRU0_GPIO12 |           | RMII2_TXD1   | RGMII2_TD1     | MII2_TXD1  | EPWM28_B | GPMC0_A8     | GPIO100 |       |       |
| J1.6  | ADC1_AIN3       |           |              |                |            |          |              |         |       |       |
| J1.7  | SPI0_CLK        | UART3_TXD | LIN3_TXD     |                |            |          | FSITX0_CLK   | GPIO12  |       |       |
|       | PR0_PRU0_GPIO16 |           |              | RGMII2_TXC     | MII2_TXCLK | EPWM27_A | GPMC0_A5     | GPIO97  |       |       |
| J1.8  | PR0_PRU0_GPIO10 |           | RMII2_CRS_DV | PR0_UART0_RTSn | MII2_CRS   | EPWM23_A | GPMC0_WAIT0  | GPIO89  |       |       |
| J1.9  | EPWM8_B         | UART4_RXD | I2C3_SCL     |                |            |          | FSITX2_DATA0 | GPIO60  |       |       |
| J1.10 | EPWM8_A         | UART4_TXD | I2C3_SDA     |                |            |          | FSITX2_CLK   | GPIO59  |       |       |

## Table 4-20. Pinmux Options for J2

| Pin#  | Mode0           | Mode1     | Mode2       | Mode3         | Mode4      | Mode5    | Mode6        | Mode7   | Mode8 | Mode9 |
|-------|-----------------|-----------|-------------|---------------|------------|----------|--------------|---------|-------|-------|
| J2.11 | EPWM0_A         |           |             |               |            |          |              | GPIO43  |       |       |
| J2.12 | PR0_PRU0_GPIO15 |           | RMII2_TX_EN | RGMII2_TX_CTL | MII2_TX_EN | EPWM27_B | GPMC0_A6     | GPIO98  |       |       |
| J2.13 | PR0_PRU0_GPIO5  |           | RMII2_RX_ER |               | MII2_RX_ER | EPWM22_A | GPMC0_DIR    | GPIO87  |       |       |
| J2.14 | SPI0_D1         |           |             |               |            |          | FSITX0_DATA1 | GPIO14  |       |       |
|       | PR0_PRU0_GPIO14 |           |             | RGMII2_TD3    | MII2_TXD3  | EPWM29_B | GPMC0_A10    | GPIO102 |       |       |
| J2.15 | SPI0_D0         |           |             |               |            |          | FSITX0_DATA0 | GPIO13  |       |       |
|       | PR0_PRU0_GPIO13 |           |             | RGMII2_TD2    | MII2_TXD2  | EPWM29_A | GPMC0_A9     | GPIO101 |       |       |
| J2.16 | PORz            |           |             |               |            |          |              |         |       |       |
| J2.17 | PR0_PRU0_GPIO4  |           |             | RGMII2_RX_CTL | MII2_RXDV  | EPWM24_B | GPMC0_A0     | GPIO92  |       |       |
| J2.18 | SPI0_CS0        | UART3_RXD | LIN3_RXD    |               |            |          |              | GPIO11  |       |       |
|       | PR0_PRU0_GPIO8  |           |             |               |            | EPWM23_B | GPMC0_WPn    | GPIO90  |       |       |
| J2.19 | PR0_PRU0_GPIO3  |           |             | RGMII2_RD3    | MII2_RXD3  | EPWM26_B | GPMC0_A4     | GPIO96  |       |       |
| J2.20 | GND             |           |             |               |            |          |              |         |       |       |

## Table 4-21. Pinmux Options for J3

| Pin#  | Mode0     | Mode1 | Mode2 | Mode3 | Mode4 | Mode5 | Mode6 | Mode7 | Mode8 | Mode9 |
|-------|-----------|-------|-------|-------|-------|-------|-------|-------|-------|-------|
| J3.21 | 5V        |       |       |       |       |       |       |       |       |       |
| J3.22 | GND       |       |       |       |       |       |       |       |       |       |
| J3.23 | ADC0_AIN0 |       |       |       |       |       |       |       |       |       |
| J3.24 | ADC1_AIN0 |       |       |       |       |       |       |       |       |       |
| J3.25 | ADC2_AIN0 |       |       |       |       |       |       |       |       |       |
| J3.26 | ADC3_AIN0 |       |       |       |       |       |       |       |       |       |
| J3.27 | ADC4_AIN0 |       |       |       |       |       |       |       |       |       |

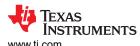

Table 4-21. Pinmux Options for J3 (continued)

| Pin#  | Mode0     | Mode1 | Mode2 | Mode3 | Mode4 | Mode5 | Mode6 | Mode7 | Mode8 | Mode9 |
|-------|-----------|-------|-------|-------|-------|-------|-------|-------|-------|-------|
| J3.28 | ADC0_AIN1 |       |       |       |       |       |       |       |       |       |
| J3.29 | ADC1_AIN1 |       |       |       |       |       |       |       |       |       |
| J3.30 | DAC_OUT   |       |       |       |       |       |       |       |       |       |

Table 4-22. Pinmux Options for J4

|       | rable 4 ZZ F Hillian Options for 64 |            |            |            |           |          |           |        |       |       |  |
|-------|-------------------------------------|------------|------------|------------|-----------|----------|-----------|--------|-------|-------|--|
| Pin#  | Mode0                               | Mode1      | Mode2      | Mode3      | Mode4     | Mode5    | Mode6     | Mode7  | Mode8 | Mode9 |  |
| J4.31 | PR0_PRU0_GPIO2                      |            |            | RGMII2_RD2 | MII2_RXD2 | EPWM26_A | GPMC0_A3  | GPIO95 |       |       |  |
| J4.32 | PR0_PRU0_GPIO1                      |            | RMII2_RXD1 | RGMII2_RD1 | MII2_RXD1 | EPWM25_B | GPMC0_A2  | GPIO94 |       |       |  |
| J4.33 | PR0_PRU0_GPIO0                      |            | RMII2_RXD0 | RGMII2_RD0 | MII2_RXD0 | EPWM25_A | GPMC0_A1  | GPIO93 |       |       |  |
| J4.34 | EPWM15_A                            | UART5_TXD  | MII1_COL   |            |           |          | GPMC0_AD4 | GPIO73 |       |       |  |
| J4.35 | EPWM14_A                            | UART1_DSRn |            |            |           |          | GPMC0_AD2 | GPIO71 |       |       |  |
| J4.36 | EPWM14_B                            |            | MII1_RX_ER |            |           |          | GPMC0_AD3 | GPIO72 |       |       |  |
| J4.37 | EPWM1_A                             |            |            |            |           |          |           | GPIO45 |       |       |  |
| J4.38 | EPWM1_B                             |            |            |            |           |          |           | GPIO46 |       |       |  |
| J4.39 | EPWM2_A                             |            |            |            |           |          |           | GPIO47 |       |       |  |
| J4.40 | EPWM2_B                             |            |            |            |           |          |           | GPIO48 |       |       |  |

Table 4-23. Pinmux Options for J5

| Pin#  | Mode0           | Mode1     |               | Mode3          | Mode4      | Mode5    | Mode6      | Mode7  | Mode8 | Mode9 |
|-------|-----------------|-----------|---------------|----------------|------------|----------|------------|--------|-------|-------|
| J5.41 | 3V3             |           |               |                |            |          |            |        |       |       |
| J5.42 | ADC2_AIN3       |           |               |                |            |          |            |        |       |       |
| J5.43 | LIN2_RXD        | UART2_RXD | SPI2_D0       |                |            |          |            | GPIO21 |       |       |
|       | PR0_PRU0_GPIO11 |           | RMII2_TXD0    | RGMII2_TD0     | MII2_TXD0  | EPWM28_A | GPMC0_A7   | GPIO99 |       |       |
| J5.44 | LIN2_TXD        | UART2_TXD | SPI2_D1       |                |            |          |            | GPIO22 |       |       |
|       | PR0_PRU0_GPIO9  |           |               | PR0_UART0_CTSn | MII2_COL   | EPWM22_B | GPMC0_CLK  | GPIO88 |       |       |
| J5.45 | EPWM15_B        | UART5_RXD | MII1_CRS      |                |            |          | GPMC0_AD5  | GPIO74 |       |       |
| J5.46 | ADC3_AIN3       |           |               |                |            |          |            |        |       |       |
| J5.47 | SPI1_CLK        | UART4_RXD | LIN4_RXD      |                |            | XBAROUT2 | FSIRX0_CLK | GPIO16 |       |       |
| J5.48 | PR0_PRU0_GPIO6  |           | RMII2_REF_CLK | RGMII2_RXC     | MII2_RXCLK | EPWM24_A | GPMC0_CSn1 | GPIO91 |       |       |
| J5.49 | I2C1_SCL        |           | SPI3_CS0      |                |            | XBAROUT7 |            | GPIO23 |       |       |
| J5.50 | I2C1_SDA        |           | SPI3_CLK      |                |            | XBAROUT8 |            | GPIO24 |       |       |

## Table 4-24. Pinmux Options for J6

| Pin#  | Mode0    | Mode1      | Mode2    | Mode3 | Mode4 | Mode5    | Mode6         | Mode7  | Mode8 | Mode9 |
|-------|----------|------------|----------|-------|-------|----------|---------------|--------|-------|-------|
| J6.51 | EPWM11_A | UART2_CTSn |          |       |       |          | GPMC0_CLKLB   | GPIO65 |       |       |
| J6.52 | EPWM11_B | UART3_RTSn |          |       |       |          | GPMC0_OEn_REn | GPIO66 |       |       |
| J6.53 | EPWM12_A | UART3_CTSn | SPI4_CS1 |       |       |          | GPMC0_WEn     | GPIO67 |       |       |
| J6.54 | SPI1_D1  | UART5_RXD  |          |       |       | XBAROUT4 | FSIRX0_DATA1  | GPIO18 |       |       |
| J6.55 | SPI1_D0  | UART5_TXD  |          |       |       | XBAROUT3 | FSIRX0_DATA0  | GPIO17 |       |       |
| J6.56 | PORz     |            |          |       |       |          |               |        |       |       |
| J6.57 | EPWM12_B | UART1_DCDn |          |       |       |          | GPMC0_CSn0    | GPIO68 |       |       |
| J6.58 | SPI1_CS0 | UART4_TXD  | LIN4_TXD |       |       | XBAROUT1 |               | GPIO15 |       |       |

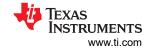

## Table 4-24. Pinmux Options for J6 (continued)

| Pin#  | Mode0   | Mode1 | Mode2 | Mode3 | Mode4 | Mode5 | Mode6 | Mode7  | Mode8 | Mode9 |
|-------|---------|-------|-------|-------|-------|-------|-------|--------|-------|-------|
| J6.59 | EPWM0_B |       |       |       |       |       |       | GPIO44 |       |       |
| J6.60 | GND     |       |       |       |       |       |       |        |       |       |

## Table 4-25. Pinmux Options for J7

|       | Table 4-25. Fillillux Options for 37 |           |          |       |       |          |                |         |            |       |
|-------|--------------------------------------|-----------|----------|-------|-------|----------|----------------|---------|------------|-------|
| Pin#  | Mode0                                | Mode1     | Mode2    | Mode3 | Mode4 | Mode5    | Mode6          | Mode7   | Mode8      | Mode9 |
| J7.61 | 5V                                   |           |          |       |       |          |                |         |            |       |
| J7.62 | GND                                  |           |          |       |       |          |                |         |            |       |
| J7.63 | ADC2_AIN1                            |           |          |       |       |          |                |         |            |       |
|       | MCAN1_RX                             | SPI4_D0   |          |       |       |          |                | GPIO9   |            |       |
| J7.64 | ADC3_AIN1                            |           |          |       |       |          |                |         |            |       |
|       | MCAN1_TX                             | SPI4_D1   |          |       |       |          |                | GPIO10  |            |       |
| J7.65 | ADC4_AIN1                            |           |          |       |       |          |                |         |            |       |
|       | LIN1_RXD                             | UART1_RXD | SPI2_CS0 |       |       | XBAROUT5 |                | GPIO19  |            |       |
| J7.66 | ADC0_AIN2                            |           |          |       |       |          |                |         |            |       |
|       | LIN1_TXD                             | UART1_TXD | SPI2_CLK |       |       | XBAROUT6 |                | GPIO20  |            |       |
| J7.67 | ADC1_AIN2                            |           |          |       |       |          |                |         |            |       |
|       | UART5_RXD                            |           |          |       |       |          |                | GPIO127 | SDFM0_D2   |       |
| J7.68 | ADC2_AIN2                            |           |          |       |       |          |                |         |            |       |
|       | UART5_TXD                            |           |          |       |       | I2C3_SCL | GPMC0_ADVn_ALE | GPIO126 | SDFM0_CLK2 |       |
| J7.69 | ADC3_AIN2                            |           |          |       |       |          |                |         |            |       |
|       | MCAN3_RX                             |           |          |       |       |          |                | GPIO129 | SDFM0_D3   |       |
| J7.70 | DAC_OUT                              |           |          |       |       |          |                |         |            |       |
|       | MCAN3_TX                             | UART5_RXD |          |       |       |          |                | GPIO128 | SDFM0_CLK3 |       |

## Table 4-26. Pinmux Options for J8

| Table 4-20.1 Illinux Options for 30 |                |               |            |                      |         |           |              |         |            |         |
|-------------------------------------|----------------|---------------|------------|----------------------|---------|-----------|--------------|---------|------------|---------|
| Pin#                                | Mode0          | Mode1         | Mode2      | Mode3                | Mode4   | Mode5     | Mode6        | Mode7   | Mode8      | Mode9   |
| J8.71                               | PR0_PRU1_GPIO1 |               | UART3_TXD  | PR0_IEP0_EDIO_DATA_I | TRC_CTL | XBAROUT14 | GPMC0_WAIT1  | GPIO120 |            | EQEP1_B |
|                                     | 8              |               |            | N_OUT31              |         |           |              |         |            |         |
| J8.72                               | PR0_PRU1_GPIO1 |               | UART3_RXD  | PR0_IEP0_EDC_SYNC_   | TRC_CLK | XBAROUT13 |              | GPIO119 |            | EQEP1_A |
|                                     | 9              |               |            | ОИТ0                 |         |           |              |         |            |         |
| J8.73                               | PR0_PRU1_GPIO1 |               | UART5_CTSn | PR0_IEP0_EDIO_DATA_I |         |           |              | GPIO125 | SDFM0_D1   |         |
|                                     | 7              |               |            | N_OUT30              |         |           |              |         |            |         |
| J8.74                               | PR0_PRU1_GPIO7 | CPTS0_TS_SYNC | UART5_RTSn | PR0_IEP0_EDC_SYNC_   |         | I2C3_SDA  |              | GPIO124 | SDFM0_CLK1 |         |
|                                     |                |               |            | OUT1                 |         |           |              |         |            |         |
| J8.75                               | EPWM9_A        |               |            |                      |         |           | FSITX2_DATA1 | GPIO61  |            |         |
| J8.76                               | EPWM9_B        | UART1_RTSn    |            |                      |         |           | FSIRX2_CLK   | GPIO62  |            |         |
| J8.77                               | EPWM3_A        |               |            |                      |         |           |              | GPIO49  |            |         |
| J8.78                               | EPWM3_B        |               |            |                      |         |           |              | GPIO50  |            |         |
| J8.79                               | EPWM13_A       | UART1_RIn     |            |                      |         |           | GPMC0_AD0    | GPIO69  |            |         |
| J8.80                               | EPWM13_B       | UART1_DTRn    |            |                      |         |           | GPMC0_AD1    | GPIO70  |            |         |

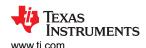

## Table 4-27. Pinmux Legend

| Default signal for BP Header | Muxed alternative signal | External MUX for alternate signal options |
|------------------------------|--------------------------|-------------------------------------------|
|                              |                          |                                           |

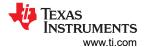

## 5 References

## **5.1 Reference Documents**

In addition to this document, the following references are available for download at www.ti.com.

- AM2634 Sitara™ Microcontrollers
- AM263x Sitara™ Microcontrollers Data Sheet
- AM263x Sitara™ Microcontrollers Technical Reference Manual
- AM263x Sitara™ Microcontrollers Silicon Errata
- Texas Instruments Code Composer Studio
- Updating XDS110 Firmware
  - To find the serial number, only follow steps 1 and 2 of updating XDS110 firmware

## 5.2 Other TI Components Used in This Design

This LaunchPad uses various other TI components for its functions. A consolidated list of these components with links to their TI data sheets is shown below.

- TUSB320USB Type-C Configuration Channel Logic and Port Controller
- TPD4E02B04 4-Channel ESD Protection Diode for USB Type-C
- TPS22965x-Q1 5.5-V, 4-A, 16-mΩ On-Resistance Load Switch
- TPS6291x 3-V to 17-V, 2-A/3-A Low Noise and Low Ripple Buck Converter
- TPS748 1.5-A Low-Dropout Linear Regulator
- TCA6408A Low-Voltage 8-Bit I 2C and SMBus I/O Expander
- SN74AVC4T245 Dual-Bit Bus Transceiver with Configurable Voltage Translation
- TPS22918-Q1, 5.5-V, 2-A, 52-mΩ On-Resistance Load Switch
- TPD6E001 Low-Capacitance 6-Channel ESD-Protection for High-Speed Data Interfaces
- XDS110 JTAG Debug Probe
- TS5A23159 1-Ω 2-Channel SPDT Analog Switch
- TCAN1044V-Q1 Automotive Fault-Protected CAN FD Transceiver
- DP83869HM High Immunity 10/100/1000 Ethernet Physical Layer Transceiver
- TS3DDR3812 12-Channel, 1:2 MUX/DEMUX Switch for DDR3 Applications
- TCA9617B Level-Translating I2C Bus Repeater
- SN74CB3Q3257 4-Bit 1-of-2 FET Multiplexer/Demultiplexer
- TPIC2810 8-Bit LED Driver with I2C Interface
- TPS796xx 1-A Low-Dropout Linear Regulators
- TXB0108 8-Bit Bidirectional Voltage-Level Translator with Auto-Direction Sensing

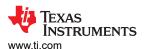

# **6 Revision History**

NOTE: Page numbers for previous revisions may differ from page numbers in the current version.

| Changes from May 20, 2022 to July 30, 2022 (from Revision * (May 2022) to Revision A (July 2022)) |                                                                                                    |   |  |  |  |
|---------------------------------------------------------------------------------------------------|----------------------------------------------------------------------------------------------------|---|--|--|--|
| •                                                                                                 | (Abstract): Added trademark attribute                                                                                                    | 1 |  |  |  |
|                                                                                                   | (Important Usage Notes): Added note and image for the M1 MDIO modification                                                                   |   |  |  |  |
| •                                                                                                 | (Ethernet PHY #1 - CPSW RGMII/ICSSM): Updated image and added associated footnote detailing M1 changes for MDIO series termination resistors |   |  |  |  |
| •                                                                                                 | (Ethernet PHY #2 - CPSW RGMII/ICSSM): Updated image and added associated footnote detailing M1 changes for MDIO series termination resistors | 1 |  |  |  |
|                                                                                                   |                                                                                                    |   |  |  |  |

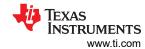

# **7 IMPORTANT NOTICE AND DISCLAIMER**

#### STANDARD TERMS FOR EVALUATION MODULES

- Delivery: TI delivers TI evaluation boards, kits, or modules, including any accompanying demonstration software, components, and/or
  documentation which may be provided together or separately (collectively, an "EVM" or "EVMs") to the User ("User") in accordance
  with the terms set forth herein. User's acceptance of the EVM is expressly subject to the following terms.
  - 1.1 EVMs are intended solely for product or software developers for use in a research and development setting to facilitate feasibility evaluation, experimentation, or scientific analysis of TI semiconductors products. EVMs have no direct function and are not finished products. EVMs shall not be directly or indirectly assembled as a part or subassembly in any finished product. For clarification, any software or software tools provided with the EVM ("Software") shall not be subject to the terms and conditions set forth herein but rather shall be subject to the applicable terms that accompany such Software
  - 1.2 EVMs are not intended for consumer or household use. EVMs may not be sold, sublicensed, leased, rented, loaned, assigned, or otherwise distributed for commercial purposes by Users, in whole or in part, or used in any finished product or production system.
- 2 Limited Warranty and Related Remedies/Disclaimers:
  - 2.1 These terms do not apply to Software. The warranty, if any, for Software is covered in the applicable Software License Agreement.
  - 2.2 TI warrants that the TI EVM will conform to TI's published specifications for ninety (90) days after the date TI delivers such EVM to User. Notwithstanding the foregoing, TI shall not be liable for a nonconforming EVM if (a) the nonconformity was caused by neglect, misuse or mistreatment by an entity other than TI, including improper installation or testing, or for any EVMs that have been altered or modified in any way by an entity other than TI, (b) the nonconformity resulted from User's design, specifications or instructions for such EVMs or improper system design, or (c) User has not paid on time. Testing and other quality control techniques are used to the extent TI deems necessary. TI does not test all parameters of each EVM. User's claims against TI under this Section 2 are void if User fails to notify TI of any apparent defects in the EVMs within ten (10) business days after the defect has been detected.
  - 2.3 Tl's sole liability shall be at its option to repair or replace EVMs that fail to conform to the warranty set forth above, or credit User's account for such EVM. Tl's liability under this warranty shall be limited to EVMs that are returned during the warranty period to the address designated by Tl and that are determined by Tl not to conform to such warranty. If Tl elects to repair or replace such EVM, Tl shall have a reasonable time to repair such EVM or provide replacements. Repaired EVMs shall be warranted for the remainder of the original warranty period. Replaced EVMs shall be warranted for a new full ninety (90) day warranty period.

# WARNING

Evaluation Kits are intended solely for use by technically qualified, professional electronics experts who are familiar with the dangers and application risks associated with handling electrical mechanical components, systems, and subsystems.

User shall operate the Evaluation Kit within TI's recommended guidelines and any applicable legal or environmental requirements as well as reasonable and customary safeguards. Failure to set up and/or operate the Evaluation Kit within TI's recommended guidelines may result in personal injury or death or property damage. Proper set up entails following TI's instructions for electrical ratings of interface circuits such as input, output and electrical loads.

NOTE:

EXPOSURE TO ELECTROSTATIC DISCHARGE (ESD) MAY CAUSE DEGREDATION OR FAILURE OF THE EVALUATION KIT; TI RECOMMENDS STORAGE OF THE EVALUATION KIT IN A PROTECTIVE ESD BAG.

#### 3 Regulatory Notices:

#### 3.1 United States

3.1.1 Notice applicable to EVMs not FCC-Approved:

**FCC NOTICE:** This kit is designed to allow product developers to evaluate electronic components, circuitry, or software associated with the kit to determine whether to incorporate such items in a finished product and software developers to write software applications for use with the end product. This kit is not a finished product and when assembled may not be resold or otherwise marketed unless all required FCC equipment authorizations are first obtained. Operation is subject to the condition that this product not cause harmful interference to licensed radio stations and that this product accept harmful interference. Unless the assembled kit is designed to operate under part 15, part 18 or part 95 of this chapter, the operator of the kit must operate under the authority of an FCC license holder or must secure an experimental authorization under part 5 of this chapter.

3.1.2 For EVMs annotated as FCC – FEDERAL COMMUNICATIONS COMMISSION Part 15 Compliant:

#### CAUTION

This device complies with part 15 of the FCC Rules. Operation is subject to the following two conditions: (1) This device may not cause harmful interference, and (2) this device must accept any interference received, including interference that may cause undesired operation.

Changes or modifications not expressly approved by the party responsible for compliance could void the user's authority to operate the equipment.

#### FCC Interference Statement for Class A EVM devices

NOTE: This equipment has been tested and found to comply with the limits for a Class A digital device, pursuant to part 15 of the FCC Rules. These limits are designed to provide reasonable protection against harmful interference when the equipment is operated in a commercial environment. This equipment generates, uses, and can radiate radio frequency energy and, if not installed and used in accordance with the instruction manual, may cause harmful interference to radio communications. Operation of this equipment in a residential area is likely to cause harmful interference in which case the user will be required to correct the interference at his own expense.

#### FCC Interference Statement for Class B EVM devices

NOTE: This equipment has been tested and found to comply with the limits for a Class B digital device, pursuant to part 15 of the FCC Rules. These limits are designed to provide reasonable protection against harmful interference in a residential installation. This equipment generates, uses and can radiate radio frequency energy and, if not installed and used in accordance with the instructions, may cause harmful interference to radio communications. However, there is no guarantee that interference will not occur in a particular installation. If this equipment does cause harmful interference to radio or television reception, which can be determined by turning the equipment off and on, the user is encouraged to try to correct the interference by one or more of the following measures:

- Reorient or relocate the receiving antenna.
- Increase the separation between the equipment and receiver.
- · Connect the equipment into an outlet on a circuit different from that to which the receiver is connected.
- Consult the dealer or an experienced radio/TV technician for help.

## 3.2 Canada

3.2.1 For EVMs issued with an Industry Canada Certificate of Conformance to RSS-210 or RSS-247

#### **Concerning EVMs Including Radio Transmitters:**

This device complies with Industry Canada license-exempt RSSs. Operation is subject to the following two conditions:

(1) this device may not cause interference, and (2) this device must accept any interference, including interference that may cause undesired operation of the device.

## Concernant les EVMs avec appareils radio:

Le présent appareil est conforme aux CNR d'Industrie Canada applicables aux appareils radio exempts de licence. L'exploitation est autorisée aux deux conditions suivantes: (1) l'appareil ne doit pas produire de brouillage, et (2) l'utilisateur de l'appareil doit accepter tout brouillage radioélectrique subi, même si le brouillage est susceptible d'en compromettre le fonctionnement.

## **Concerning EVMs Including Detachable Antennas:**

Under Industry Canada regulations, this radio transmitter may only operate using an antenna of a type and maximum (or lesser) gain approved for the transmitter by Industry Canada. To reduce potential radio interference to other users, the antenna type and its gain should be so chosen that the equivalent isotropically radiated power (e.i.r.p.) is not more than that necessary for successful communication. This radio transmitter has been approved by Industry Canada to operate with the antenna types lated in the user guide with the maximum permissible gain and required antenna impedance for each antenna type indicated. Antenna types not included in this list, having a gain greater than the maximum gain indicated for that type, are strictly prohibited for use with this device.

#### Concernant les EVMs avec antennes détachables

Conformément à la réglementation d'Industrie Canada, le présent émetteur radio peut fonctionner avec une antenne d'un type et d'un gain maximal (ou inférieur) approuvé pour l'émetteur par Industrie Canada. Dans le but de réduire les risques de brouillage radioélectrique à l'intention des autres utilisateurs, il faut choisir le type d'antenne et son gain de sorte que la puissance isotrope rayonnée équivalente (p.i.r.e.) ne dépasse pas l'intensité nécessaire à l'établissement d'une communication satisfaisante. Le présent émetteur radio a été approuvé par Industrie Canada pour fonctionner avec les types d'antenne énumérés dans le manuel d'usage et ayant un gain admissible maximal et l'impédance requise pour chaque type d'antenne. Les types d'antenne non inclus dans cette liste, ou dont le gain est supérieur au gain maximal indiqué, sont strictement interdits pour l'exploitation de l'émetteur

#### 3.3 Japan

- 3.3.1 Notice for EVMs delivered in Japan: Please see http://www.tij.co.jp/lsds/ti\_ja/general/eStore/notice\_01.page 日本国内に輸入される評価用キット、ボードについては、次のところをご覧ください。
  http://www.tij.co.jp/lsds/ti\_ja/general/eStore/notice\_01.page
- 3.3.2 Notice for Users of EVMs Considered "Radio Frequency Products" in Japan: EVMs entering Japan may not be certified by TI as conforming to Technical Regulations of Radio Law of Japan.

If User uses EVMs in Japan, not certified to Technical Regulations of Radio Law of Japan, User is required to follow the instructions set forth by Radio Law of Japan, which includes, but is not limited to, the instructions below with respect to EVMs (which for the avoidance of doubt are stated strictly for convenience and should be verified by User):

- 1. Use EVMs in a shielded room or any other test facility as defined in the notification #173 issued by Ministry of Internal Affairs and Communications on March 28, 2006, based on Sub-section 1.1 of Article 6 of the Ministry's Rule for Enforcement of Radio Law of Japan,
- 2. Use EVMs only after User obtains the license of Test Radio Station as provided in Radio Law of Japan with respect to EVMs, or
- 3. Use of EVMs only after User obtains the Technical Regulations Conformity Certification as provided in Radio Law of Japan with respect to EVMs. Also, do not transfer EVMs, unless User gives the same notice above to the transferee. Please note that if User does not follow the instructions above, User will be subject to penalties of Radio Law of Japan.

【無線電波を送信する製品の開発キットをお使いになる際の注意事項】 開発キットの中には技術基準適合証明を受けていないものがあります。 技術適合証明を受けていないもののご使用に際しては、電波法遵守のため、以下のいずれかの 措置を取っていただく必要がありますのでご注意ください。

- 1. 電波法施行規則第6条第1項第1号に基づく平成18年3月28日総務省告示第173号で定められた電波暗室等の試験設備でご使用 いただく。
- 2. 実験局の免許を取得後ご使用いただく。
- 3. 技術基準適合証明を取得後ご使用いただく。
- なお、本製品は、上記の「ご使用にあたっての注意」を譲渡先、移転先に通知しない限り、譲渡、移転できないものとします。 上記を遵守頂けない場合は、電波法の罰則が適用される可能性があることをご留意ください。 日本テキサス・イ

ンスツルメンツ株式会社

東京都新宿区西新宿6丁目24番1号

西新宿三井ビル

3.3.3 Notice for EVMs for Power Line Communication: Please see http://www.tij.co.jp/lsds/ti\_ja/general/eStore/notice\_02.page 電力線搬送波通信についての開発キットをお使いになる際の注意事項については、次のところをご覧ください。http://www.tij.co.jp/lsds/ti\_ja/general/eStore/notice\_02.page

#### 3.4 European Union

3.4.1 For EVMs subject to EU Directive 2014/30/EU (Electromagnetic Compatibility Directive):

This is a class A product intended for use in environments other than domestic environments that are connected to a low-voltage power-supply network that supplies buildings used for domestic purposes. In a domestic environment this product may cause radio interference in which case the user may be required to take adequate measures.

- 4 EVM Use Restrictions and Warnings:
  - 4.1 EVMS ARE NOT FOR USE IN FUNCTIONAL SAFETY AND/OR SAFETY CRITICAL EVALUATIONS, INCLUDING BUT NOT LIMITED TO EVALUATIONS OF LIFE SUPPORT APPLICATIONS.
  - 4.2 User must read and apply the user guide and other available documentation provided by TI regarding the EVM prior to handling or using the EVM, including without limitation any warning or restriction notices. The notices contain important safety information related to, for example, temperatures and voltages.
  - 4.3 Safety-Related Warnings and Restrictions:
    - 4.3.1 User shall operate the EVM within TI's recommended specifications and environmental considerations stated in the user guide, other available documentation provided by TI, and any other applicable requirements and employ reasonable and customary safeguards. Exceeding the specified performance ratings and specifications (including but not limited to input and output voltage, current, power, and environmental ranges) for the EVM may cause personal injury or death, or property damage. If there are questions concerning performance ratings and specifications, User should contact a TI field representative prior to connecting interface electronics including input power and intended loads. Any loads applied outside of the specified output range may also result in unintended and/or inaccurate operation and/or possible permanent damage to the EVM and/or interface electronics. Please consult the EVM user guide prior to connecting any load to the EVM output. If there is uncertainty as to the load specification, please contact a TI field representative. During normal operation, even with the inputs and outputs kept within the specified allowable ranges, some circuit components may have elevated case temperatures. These components include but are not limited to linear regulators, switching transistors, pass transistors, current sense resistors, and heat sinks, which can be identified using the information in the associated documentation. When working with the EVM, please be aware that the EVM may become very warm.
    - 4.3.2 EVMs are intended solely for use by technically qualified, professional electronics experts who are familiar with the dangers and application risks associated with handling electrical mechanical components, systems, and subsystems. User assumes all responsibility and liability for proper and safe handling and use of the EVM by User or its employees, affiliates, contractors or designees. User assumes all responsibility and liability to ensure that any interfaces (electronic and/or mechanical) between the EVM and any human body are designed with suitable isolation and means to safely limit accessible leakage currents to minimize the risk of electrical shock hazard. User assumes all responsibility and liability for any improper or unsafe handling or use of the EVM by User or its employees, affiliates, contractors or designees.
  - 4.4 User assumes all responsibility and liability to determine whether the EVM is subject to any applicable international, federal, state, or local laws and regulations related to User's handling and use of the EVM and, if applicable, User assumes all responsibility and liability for compliance in all respects with such laws and regulations. User assumes all responsibility and liability for proper disposal and recycling of the EVM consistent with all applicable international, federal, state, and local requirements.
- 5. Accuracy of Information: To the extent TI provides information on the availability and function of EVMs, TI attempts to be as accurate as possible. However, TI does not warrant the accuracy of EVM descriptions, EVM availability or other information on its websites as accurate, complete, reliable, current, or error-free.

#### 6. Disclaimers:

- 6.1 EXCEPT AS SET FORTH ABOVE, EVMS AND ANY MATERIALS PROVIDED WITH THE EVM (INCLUDING, BUT NOT LIMITED TO, REFERENCE DESIGNS AND THE DESIGN OF THE EVM ITSELF) ARE PROVIDED "AS IS" AND "WITH ALL FAULTS." TI DISCLAIMS ALL OTHER WARRANTIES, EXPRESS OR IMPLIED, REGARDING SUCH ITEMS, INCLUDING BUT NOT LIMITED TO ANY EPIDEMIC FAILURE WARRANTY OR IMPLIED WARRANTIES OF MERCHANTABILITY OR FITNESS FOR A PARTICULAR PURPOSE OR NON-INFRINGEMENT OF ANY THIRD PARTY PATENTS, COPYRIGHTS, TRADE SECRETS OR OTHER INTELLECTUAL PROPERTY RIGHTS.
- 6.2 EXCEPT FOR THE LIMITED RIGHT TO USE THE EVM SET FORTH HEREIN, NOTHING IN THESE TERMS SHALL BE CONSTRUED AS GRANTING OR CONFERRING ANY RIGHTS BY LICENSE, PATENT, OR ANY OTHER INDUSTRIAL OR INTELLECTUAL PROPERTY RIGHT OF TI, ITS SUPPLIERS/LICENSORS OR ANY OTHER THIRD PARTY, TO USE THE EVM IN ANY FINISHED END-USER OR READY-TO-USE FINAL PRODUCT, OR FOR ANY INVENTION, DISCOVERY OR IMPROVEMENT, REGARDLESS OF WHEN MADE, CONCEIVED OR ACQUIRED.
- 7. USER'S INDEMNITY OBLIGATIONS AND REPRESENTATIONS. USER WILL DEFEND, INDEMNIFY AND HOLD TI, ITS LICENSORS AND THEIR REPRESENTATIVES HARMLESS FROM AND AGAINST ANY AND ALL CLAIMS, DAMAGES, LOSSES, EXPENSES, COSTS AND LIABILITIES (COLLECTIVELY, "CLAIMS") ARISING OUT OF OR IN CONNECTION WITH ANY HANDLING OR USE OF THE EVM THAT IS NOT IN ACCORDANCE WITH THESE TERMS. THIS OBLIGATION SHALL APPLY WHETHER CLAIMS ARISE UNDER STATUTE, REGULATION, OR THE LAW OF TORT, CONTRACT OR ANY OTHER LEGAL THEORY, AND EVEN IF THE EVM FAILS TO PERFORM AS DESCRIBED OR EXPECTED.

- Limitations on Damages and Liability:
  - 8.1 General Limitations. IN NO EVENT SHALL TI BE LIABLE FOR ANY SPECIAL, COLLATERAL, INDIRECT, PUNITIVE, INCIDENTAL, CONSEQUENTIAL, OR EXEMPLARY DAMAGES IN CONNECTION WITH OR ARISING OUT OF THESE TERMS OR THE USE OF THE EVMS, REGARDLESS OF WHETHER TI HAS BEEN ADVISED OF THE POSSIBILITY OF SUCH DAMAGES. EXCLUDED DAMAGES INCLUDE, BUT ARE NOT LIMITED TO, COST OF REMOVAL OR REINSTALLATION, ANCILLARY COSTS TO THE PROCUREMENT OF SUBSTITUTE GOODS OR SERVICES, RETESTING, OUTSIDE COMPUTER TIME, LABOR COSTS, LOSS OF GOODWILL, LOSS OF PROFITS, LOSS OF SAVINGS, LOSS OF USE, LOSS OF DATA, OR BUSINESS INTERRUPTION. NO CLAIM, SUIT OR ACTION SHALL BE BROUGHT AGAINST TIMORE THAN TWELVE (12) MONTHS AFTER THE EVENT THAT GAVE RISE TO THE CAUSE OF ACTION HAS OCCURRED.
  - 8.2 Specific Limitations. IN NO EVENT SHALL TI'S AGGREGATE LIABILITY FROM ANY USE OF AN EVM PROVIDED HEREUNDER, INCLUDING FROM ANY WARRANTY, INDEMITY OR OTHER OBLIGATION ARISING OUT OF OR IN CONNECTION WITH THESE TERMS, , EXCEED THE TOTAL AMOUNT PAID TO TI BY USER FOR THE PARTICULAR EVM(S) AT ISSUE DURING THE PRIOR TWELVE (12) MONTHS WITH RESPECT TO WHICH LOSSES OR DAMAGES ARE CLAIMED. THE EXISTENCE OF MORE THAN ONE CLAIM SHALL NOT ENLARGE OR EXTEND THIS LIMIT.
- 9. Return Policy. Except as otherwise provided, TI does not offer any refunds, returns, or exchanges. Furthermore, no return of EVM(s) will be accepted if the package has been opened and no return of the EVM(s) will be accepted if they are damaged or otherwise not in a resalable condition. If User feels it has been incorrectly charged for the EVM(s) it ordered or that delivery violates the applicable order, User should contact TI. All refunds will be made in full within thirty (30) working days from the return of the components(s), excluding any postage or packaging costs.
- 10. Governing Law: These terms and conditions shall be governed by and interpreted in accordance with the laws of the State of Texas, without reference to conflict-of-laws principles. User agrees that non-exclusive jurisdiction for any dispute arising out of or relating to these terms and conditions lies within courts located in the State of Texas and consents to venue in Dallas County, Texas. Notwithstanding the foregoing, any judgment may be enforced in any United States or foreign court, and TI may seek injunctive relief in any United States or foreign court.

Mailing Address: Texas Instruments, Post Office Box 655303, Dallas, Texas 75265 Copyright © 2019, Texas Instruments Incorporated

## **IMPORTANT NOTICE AND DISCLAIMER**

TI PROVIDES TECHNICAL AND RELIABILITY DATA (INCLUDING DATA SHEETS), DESIGN RESOURCES (INCLUDING REFERENCE DESIGNS), APPLICATION OR OTHER DESIGN ADVICE, WEB TOOLS, SAFETY INFORMATION, AND OTHER RESOURCES "AS IS" AND WITH ALL FAULTS, AND DISCLAIMS ALL WARRANTIES, EXPRESS AND IMPLIED, INCLUDING WITHOUT LIMITATION ANY IMPLIED WARRANTIES OF MERCHANTABILITY, FITNESS FOR A PARTICULAR PURPOSE OR NON-INFRINGEMENT OF THIRD PARTY INTELLECTUAL PROPERTY RIGHTS.

These resources are intended for skilled developers designing with TI products. You are solely responsible for (1) selecting the appropriate TI products for your application, (2) designing, validating and testing your application, and (3) ensuring your application meets applicable standards, and any other safety, security, regulatory or other requirements.

These resources are subject to change without notice. TI grants you permission to use these resources only for development of an application that uses the TI products described in the resource. Other reproduction and display of these resources is prohibited. No license is granted to any other TI intellectual property right or to any third party intellectual property right. TI disclaims responsibility for, and you will fully indemnify TI and its representatives against, any claims, damages, costs, losses, and liabilities arising out of your use of these resources.

TI's products are provided subject to TI's Terms of Sale or other applicable terms available either on ti.com or provided in conjunction with such TI products. TI's provision of these resources does not expand or otherwise alter TI's applicable warranties or warranty disclaimers for TI products.

TI objects to and rejects any additional or different terms you may have proposed.

Mailing Address: Texas Instruments, Post Office Box 655303, Dallas, Texas 75265 Copyright © 2022, Texas Instruments Incorporated